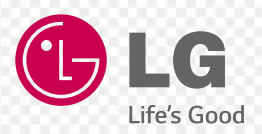

# **MUSIC Flow H3** *SMART Hi-Fi AUDIO*

*Bezprzewodowy system Multi-room*

*Model : NP8740 (H7) NP8540 (H5)*

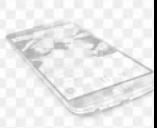

**USTAD** 

Prosimy o dokładne przeczytanie tego podręcznika przed rozpoczęciem użytkowania głośnika i zachowanie go na przyszłość. **POLSKI |** INSTRUKCJA UŻYTKOWNIKA

*MFL68684251*

# <span id="page-1-0"></span>**Informacje dot. bezpieczeństwa**

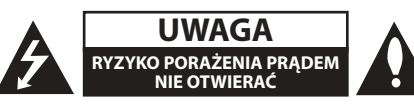

**UWAGA:** ABY ZREDUKOWAĆ RYZYKO PORAŻENIA PRĄDEM ELEKTRYCZNYM, NIE NALEŻY SAMODZIELNIE ZDEJMOWAĆ POKRYWY (LUB TYLNEJ POKRYWY). W ŚRODKU NIE WYSTĘPUJĄ ELEMENTY, KTÓRE MOGĄ BYĆ NAPRAWIONE PRZEZ UŻYTKOWNIKA. SERWISOWANIE NALEŻY POWIERZYĆ WYKWALIFIKOWANEMU PERSONELOWI.

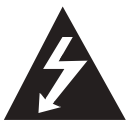

Symbol błyskawicy w trójkącie informuje użytkownika o obecności nieizolowanego, niebezpiecznego napięcia elektrycznego wewnątrz produktu, które powoduje znaczące

zagrożenie porażeniem elektrycznym.

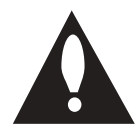

Symbol wykrzyknika w trójkącie informuje użytkownika o obecności ważnych instrukcji dot. obsługi i konserwacji (serwisowania) w dokumentacji dołączonej do

użytkownika.

**OSTRZEŻENIE:** CHRONIĆ URZĄDZENIE PRZED DESZCZEM I WILGOCIĄ, ABY UNIKNĄĆ POŻARU LUB PORAŻENIA PRĄDEM.

**OSTRZEŻENIE:** Nie należy instalować urządzenia w warunkach przestrzeni ograniczonej, jak biblioteczka lub podobne miejsca.

**UWAGA:** Informacje oznaczeń bezpieczeństwa, zawierające dane identyfikacyjne produktu oraz wartości znamionowe zasilania, umieszczone są na głównym oznaczeniu na dolnej lub tylnej części urządzenia.

**OSTROŻNIE:** Należy używać wyłącznie zasilacza AC dostarczonego z niniejszym urządzeniem. Nie wolno stosować źródeł zasilania pochodzących od innych urządzeń lub od innego producenta. Korzystanie z innych źródeł zasilania lub kabli może spowodować uszkodzenie urządzenia oraz utratę gwarancji.

#### **UWAGA dotycząca przewodu zasilania**

Dla większości urządzeń zalecane jest, aby były podłączone do osobnego obwodu;

to znaczy do pojedynczego gniazdka, które zasila

tylko dane urządzenie i nie ma innych wyjść lub odgałęzień. Dla pewności sprawdzić stronę ze specyfikacjami technicznymi w niniejszej instrukcji obsługi. Nie przeciążać gniazdek zasilających. Przeciążone, luźne, uszkodzone lub przepalone gniazdka, kable zasilające lub przedłużające stwarzają zagrożenie. Jakakolwiek z powyższych sytuacji może być przyczyną porażenia prądem lub pożaru. Należy okresowo sprawdzać przewód zasilający urządzenia i jeśli jego wygląd sugeruje uszkodzenie lub pogorszenie stanu, odłączyć go, przerwać użytkowanie urządzenia i zastąpić przewód dokładnie takim samym elementem zamiennym poprzez autoryzowane centrum serwisowe. Zabezpieczyć przewód zasilania przed fizycznym lub mechanicznym niewłaściwym użytkowaniem tj. przed skręcaniem, zapętleniem, zaciskaniem, przytrzaskiwaniem drzwiami lub następowaniem. Należy zwrócić szczególną uwagę na wtyczki, gniazdka ścienne oraz miejsce, w którym przewód łączy się z urządzeniem. Wyjąć wtyczkę przewodu zasilającego, aby odłączyć od zasilania. Podczas instalacji urządzenia, upewnić się, że wtyczka jest łatwo dostępna.

#### **OSTROŻNIE:**

- To urządzenie nie może być wystawione na działanie wody (kapiącej lub rozpryskiwanej) i nie należy kłaść na nim przedmiotów wypełnionych cieczą, takich jak wazony.
- Nie stawiać na urządzeniu źródeł otwartego ognia, takich jak zapalone świece.
- y Aby uniknąć pożaru lub porażenia prądem, nie należy otwierać urządzenia. W sprawie sprzętu kontaktować się wyłącznie z wykwalifikowanym personelem.
- Nie należy umieszczać urządzenia w pobliżu urządzeń grzewczych lub w miejscach narażonych na bezpośrednie działanie promieni słonecznych, wilgoć lub wstrząsy.
- Aby oczyścić urządzenie użyj miękkiej, suchej szmatki. Jeżeli powierzchnie są mocno zabrudzone, użyj miękkiej szmatki lekko zwilżonej w roztworze delikatnego detergentu. Nie stosuj silnych rozpuszczalników, takich jak alkohol, benzen, rozcieńczalniki, ponieważ mogą uszkodzić powierzchnię urządzenia.
- W pobliżu urządzenia nie wolno używać płynów lotnych, takich jak spray owadobójczy. Czyszczenie z dużą siłą może zniszczyć powierzchnię. Nie pozostawiać przez dłuższy czas produktów gumowych lub plastikowych w kontakcie z urządzeniem.
- Nie wolno umieszczać urządzenia nad poduszką powietrzną pojazdu. W przypadku, gdy uruchomi się poduszka powietrza może to spowodować obrażenia. Przed użyciem w samochodzie należy zamocować urządzenie.
- Nie umieszczać urządzenia na niestabilnej powierzchni jak na przykład wysokie półki. Urządzenie może spaść z powodu wibracji dźwięku.

#### **Urządzenia bezprzewodowe dla Unii Europejskiej**

# **CE01970**

Firma LG Electronics deklaruje, że niniejszy(e) produkt(y) jest/są zgodne z podstawowymi wymaganiami oraz innymi postanowieniami Dyrektyw 1999/5/EC, 2004/108/EC, 2006/95/EC, 2009/125/EC oraz 2011/65/EU.

W celu uzyskania kopii Deklaracji Zgodności (Declaration of Conformity), prosimy o kontakt na poniższy adres.

#### **Biuro do kontaktu w sprawie zgodności tego produktu:**

LG Electronics Inc. EU Representative, Krijgsman 1, 1186 DM Amstelveen, Holandia

• Proszę pamiętać, że NIE jest to punkt kontaktowy obsługi klienta. Dla uzyskania informacji odnośnie obsługi klienta, odwołaj się do karty gwarancyjnej lub skontaktuj się ze sprzedawcą, u którego produkt został zakupiony.

Tylko do użytku wewnątrz pomieszczeń.

#### **Oświadczenie dotyczące promieniowania radiowego**

Urządzenie to powinno zostać zainstalowane oraz użytkowane w odległości, co najmniej 20 cm pomiędzy anteną a ciałem użytkownika.

#### **Likwidacja starego urządzenia**

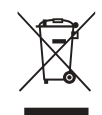

- 1. Jeżeli do produktu dołączony jest symbol przekreślonego kosza oznacza to, że jest on objęty Dyrektywą Europejską 2002/96/EC.
- 2. Wszystkie elektryczne i elektroniczne urządzenia powinny być oddawane do specjalnych punktów zbiórki wyznaczonych przez miejscowe lub regionalne władze.
- 3. Właściwa likwidacja urządzenia pomoże chronić środowisko naturalne i ludzkie zdrowie.
- 4. Więcej szczegółowych informacji o likwidacji nieużywanego urządzenia można uzyskać w urzędzie miasta, punktach zbiórki odpadów lub w sklepie, gdzie produkt został kupiony.

# **Spis treści**

#### **[Wprowadzenie](#page-1-0)**

- [Informacje dot. bezpieczeństwa](#page-1-0)
- [Główne funkcje](#page-5-0)
- [Akcesoria](#page-5-0)
- [Wstęp](#page-5-0)
- [Rozpoznanie Połączenia](#page-6-0)
- [Połączenie Podstawowe](#page-6-0)
- [Odtwarzanie grupowe z](#page-6-0)  [wykorzystaniem aplikacji Music Flow](#page-6-0)  [Player](#page-6-0)
- [Panel górny](#page-7-0)
- [Panel tylny](#page-8-0)

#### **[Podłączenie](#page-9-0)**

- [Podłączanie do źródła zasilania](#page-9-0)
- 10 Instalowanie Aplikacii "Music Flow Player"
- [Rozpoczęcie pracy z aplikacją Music](#page-10-0)  [Flow Player](#page-10-0)
- [Podłączanie głośnika do Twojej sieci](#page-11-0)  [domowej](#page-11-0)
- [Podłączenie głośnika do sieci z](#page-11-0)  [wykorzystaniem kabla LAN](#page-11-0)
- [Podłączenie głośnika do sieci poprzez](#page-13-0) [metodę konfiguracji Wi-Fi \(Android\)](#page-13-0)
- [Podłączenie głośnika do sieci poprzez](#page-16-0) [metodę konfiguracji Wi-Fi \(iOS\)](#page-16-0)
- [Podłączanie głośnika do Twojej sieci](#page-20-0)  [domowej \(Dodatkowego\)](#page-20-0)
- [Dodanie kolejnego głośnika](#page-20-0)
- [Podłączenie głośników do Twojej sieci](#page-23-0)  [z wykorzystaniem Music Flow R1](#page-23-0)

### **[Obsługa](#page-28-0)**

- [Czynności podstawowe](#page-28-0)
- 29 [Wykorzytanie przycisku](#page-28-0) (<sup>1</sup>) / **F**
- [Używanie przycisków głośności](#page-28-0)
- [Cieszenie się z muzyki z aplikacją Music](#page-29-0)  [Flow Player](#page-29-0)
- [Przegląd menu Home](#page-29-0)  [\(strony domowej\)](#page-29-0)
- [Przegląd menu bocznego](#page-30-0)
- [Odtwarzanie utworu](#page-30-0)
- [Przegląd Playback \(odtwarzania\)](#page-32-0)
- [Odtwarzanie grupowe](#page-33-0)
- [Odtwarzanie płynne](#page-35-0)
- [Korzystanie z LG HomeChat](#page-37-0)
- [Informacje o LG HomeChat](#page-37-0)
- [Jak uruchomić LG HomeChat](#page-37-0)
- [Przykłady użytkowania](#page-39-0)
- [Ustawienia głośnika z aplikacją Music](#page-40-0)  [Flow Player](#page-40-0)
- [Przegląd menu ustawień](#page-40-0)
- [Menu \[General\]](#page-41-0)
- [Menu \[Speakers\]](#page-41-0)
- [Menu \[Alarms/Sleep Timer\]](#page-42-0)
- [Menu \[Music Library\]](#page-42-0)
- [Menu \[Account management\]](#page-43-0)
- [Menu \[Update\]](#page-43-0)
- [Używanie bezprzewodowej technologii](#page-44-0)  [Bluetooth](#page-44-0)
- [Informacje o technologii Bluetooth](#page-44-0)
- [Profile Bluetooth](#page-44-0)
- [Słuchanie muzyki z urządzenia](#page-44-0)  [Bluetooth](#page-44-0)
- [NFC dla łatwego parowania](#page-45-0) [\(wyłącznie urządzenia Android\)](#page-45-0)
- [Wykorzystanie Media Server dla PC](#page-46-0)
- [Oprogramowanie Music Flow PC dla](#page-46-0)  **[Windows](#page-46-0)**
- [Nero MediaHome 4 Essentials dla](#page-47-0)  [Mac OS](#page-47-0)
- [Tryb czuwania](#page-48-0)
- [Tryb czuwania](#page-48-0)
- [Tryb czuwania sieci](#page-48-0)
- [Resetowanie głośnika](#page-48-0)
- [Resetowanie głośnika](#page-48-0)
- [Resetowanie Music Flow R1](#page-48-0)

#### **[Rozwiązywanie problemów](#page-49-0)**

- [Rozwiązywanie problemów](#page-49-0)
- [Ogólne](#page-49-0)
- [Sieć](#page-50-0)
- [Aplikacje i oprogramowanie PC](#page-51-0)

#### **[Załącznik](#page-52-0)**

- [Wymagania dot. plików](#page-52-0)
- [Trademarks and Licenses](#page-52-0)
- [Informacje o diodach LED statusu](#page-53-0)
- [Specyfikacje](#page-54-0)
- [Obsługa głośnika](#page-55-0)
- [Ważna informacja dotycząca usług](#page-55-0)  [sieciowych.](#page-55-0)
- [WARUNKI UŻYTKOWANIA](#page-56-0)

Niektóre fragmenty tej instrukcji mogą różnić się od aplikacji Music Flow Player w zależności od wersii aplikacii.

# <span id="page-5-0"></span>**Główne funkcje**

#### **Stworzone dla urządzeń iPod/ iPhone/iPad lub z systemem Android**

Ciesz się muzyką z urządzenia iPod/iPhone/iPad lub urządzenia z systemem Android po wykonaniu prostego połączenia.

#### **Wejście urządzenia przenośnego Portable In**

Odsłuchiwanie muzyki z urządzenia przenośnego.

#### **Aplikacja Music Flow Player**

Odsłuchiwanie muzyki ze smartfona lub tabletu.

Sterowanie głośnikiem jest możliwe z wykorzystaniem Twojego iPod touch/iPhone/ iPad lub urządzenia Android, poprzez aplikację Music Flow Player. Głośnik oraz Twoje urządzenie przenośne muszą być podłączone do tej samej sieci. Odwiedź "sklep iTunes" or "Sklep Google Play" lub wykorzystaj kod QR przedstawiony poniżej w celu wyszukania aplikacji "Music Flow Player". Szczegółowe informacje na stronie 10.

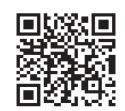

(Android OS) (Apple iOS)

- y W zależności od wersji aplikacji oraz ustawień smartfona/tabletu, aplikacja Music Flow Player może nie być normalnie obsługiwana.
- Niektóre urządzenia mogą być niekompatybilne z tym głośnikiem.

# **Akcesoria**

Prosimy o sprawdzenie i identyfikację dostarczonych akcesoriów.

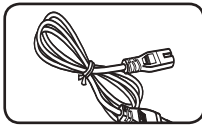

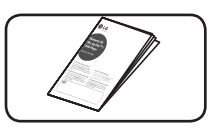

Kabel zasilający (1) Skrócona instrukcja

, Uwaga

Kabel sieciowy LAN nie jest dołączony do zestawu. Należy zakupić go oddzielnie.

# **Wstęp**

#### **Symbole zastosowane w niniejszej instrukcji**

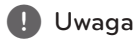

Wskazuje specjalne uwagi i cechy eksploatacyjne.

### >Ostrzeżenie

Wskazuje uwagi, których nieprzestrzeganie może doprowadzić do uszkodzeń.

# <span id="page-6-0"></span>**Rozpoznanie Połączenia**

### **Połączenie Podstawowe**

- **A** Połączenie przewodowe lub Wi-Fi z routerem.
- **B** Połączenie przewodowe i bezprzewodowe.
- **C** Połączenie przewodowe lub Wi-Fi z wykorzystaniem Music Flow R1.
- **B C** Możliwe jest użytkowanie wielu głośników w konfiguracji multi-room.

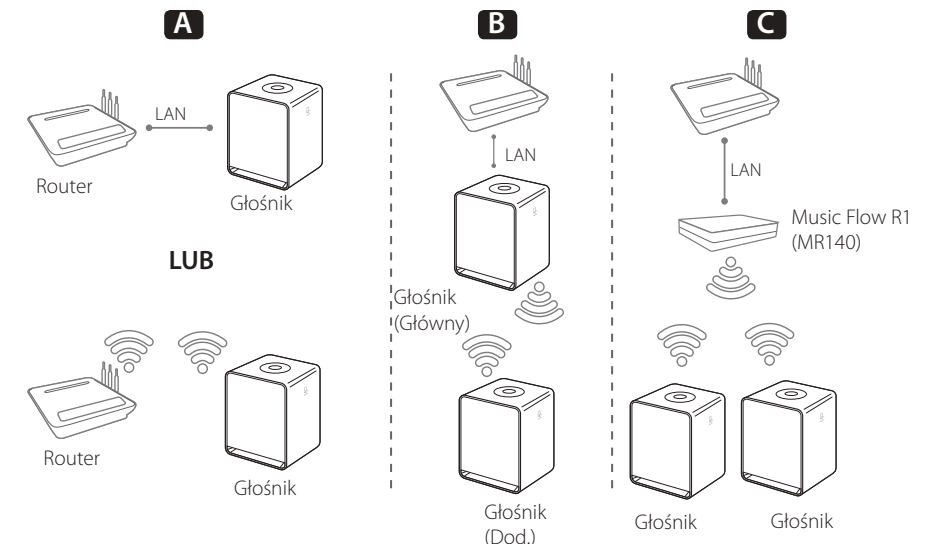

### **Odtwarzanie grupowe z wykorzystaniem aplikacji Music Flow Player**

Możliwe jest użytkowanie wielu głośników w konfiguracji multi-room. (strona 34)

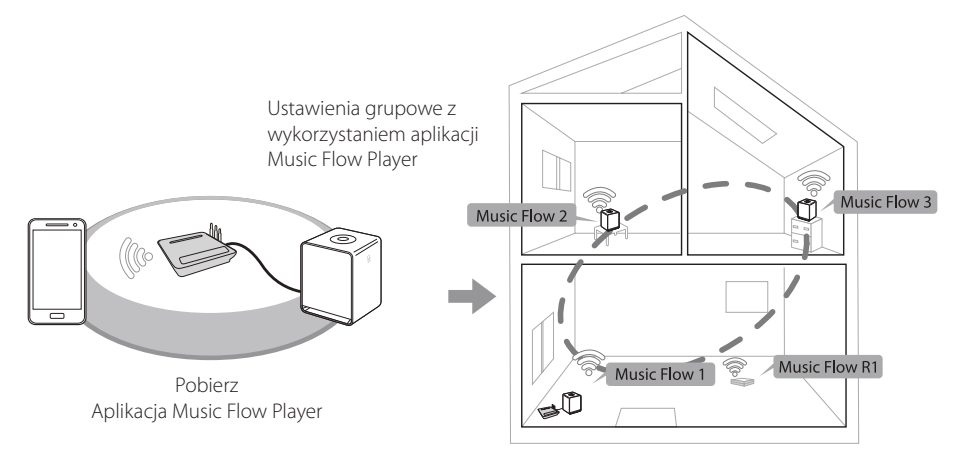

# <span id="page-7-0"></span>**Panel górny**

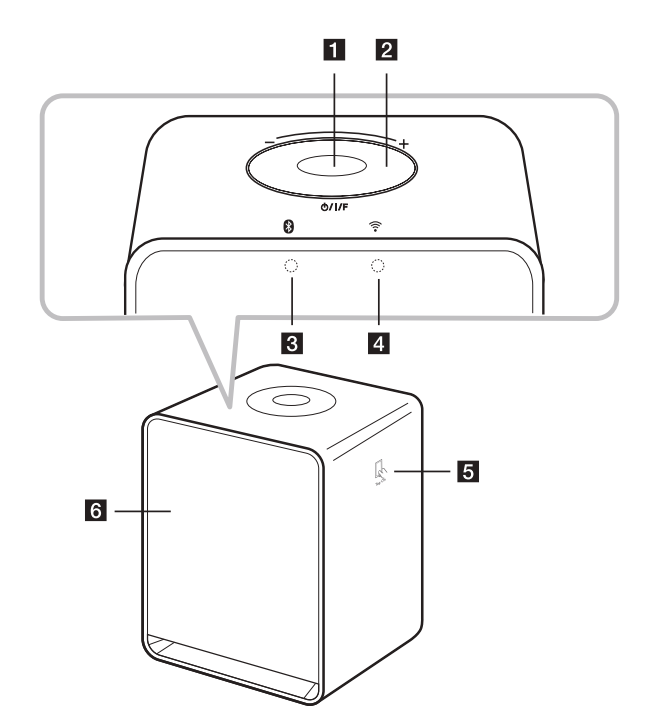

#### a 1/!/**F przycisk**

- Włączenie / Zmiana trybu
- Przełączenie w tryb czuwania (strona 29)

#### b**Pokrętło głośności**

Przesuwać palcem w prawo, aby zwiększyć głośność lub w lewo, aby zmniejszyć głośność.

- **B Dioda LED stanu Bluetooth** (strona 45)
- **d**  $\widehat{\mathbb{R}}$  **Dioda LED stanu sieci** (strona 12)

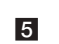

- **e** *C* Oznaczenie NFC (strona 46)
- f **Głośnik**

# <span id="page-8-0"></span>**Panel tylny**

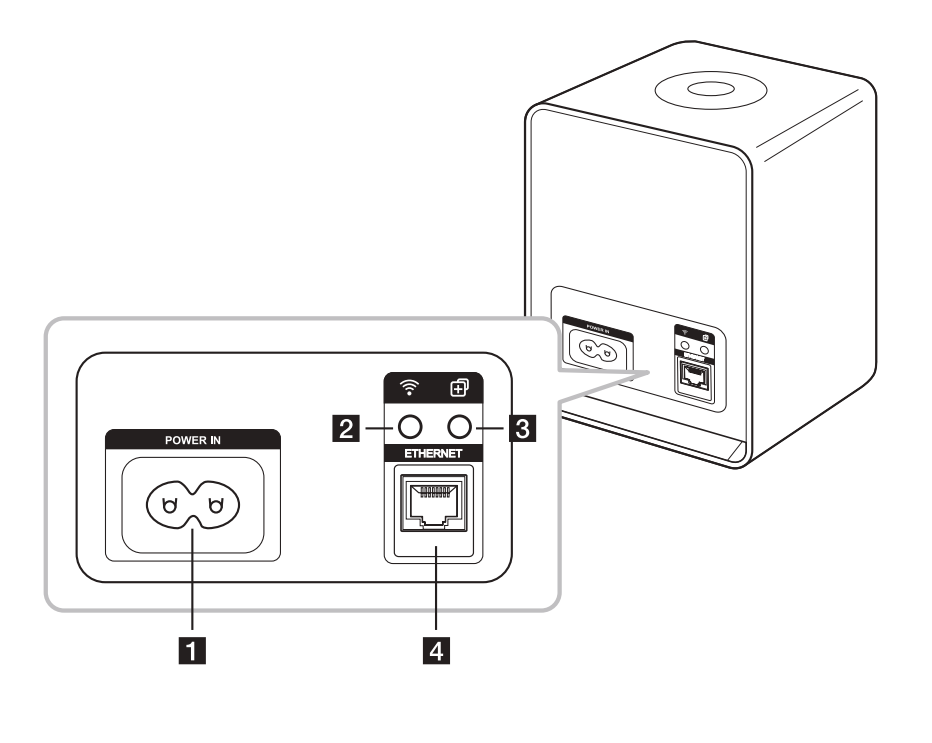

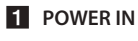

b **Przycisk** 

Umożliwia połączenie głośnika z siecią poprzez ustawienia Wi-Fi. (strona 14)

- **8** Przycisk dodawania **[** 
	- Dodaje głośnik do sieci. (strona 21)

#### **d** ETHERNET

Umożliwia połączenie głośnika z siecią poprzez kabel LAN.

# <span id="page-9-0"></span>**Podłączanie do źródła zasilania**

Podłączyć głośnik do źródła zasilania.

- 1. Podłączyć dostarczony przewód zasilający do gniazda POWER IN znajdującego się z tyłu głośnika.
- 2. Podłączyć przewód do gniazdka zasilania.

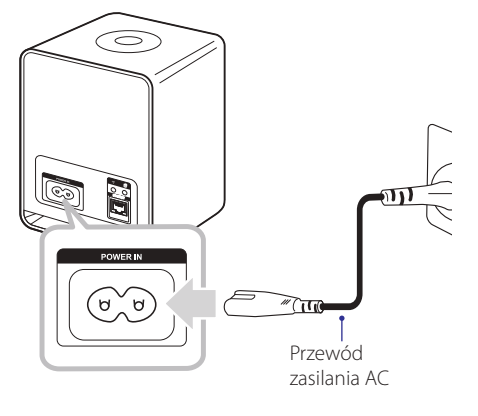

# **Instalowanie Aplikacji "Music Flow Player"**

#### **Poprzez "Sklep iTunes" lub "Sklep Google Play"**

- 1. Kliknij ikonę "Sklep iTunes" lub "Sklep Google Play".
- 2. Wprowadź w pasku wyszukiwania "Music Flow Player" i kliknij "Szukaj".
- 3. Wybierz "Music Flow Player" z listy rezultatów wyszukiwania w celu pobrania.

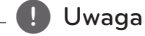

- Aplikacja Music Flow Player jest dostępna dla następujących wersji oprogramowania; Android O/S : Wer. 2.3.3 (lub dalsze) iOS O/S : Wer. 5.1.1 (lub dalsze)
- y W zależności od urządzenia, aplikacja"Music Flow Player" może nie działać poprawnie.

#### <span id="page-10-0"></span>**Poprzez kod QR**

Zainstaluj aplikację "Music Flow Player" poprzez kod QR. Zeskanuj kod QR używając aplikacji do skanowania.

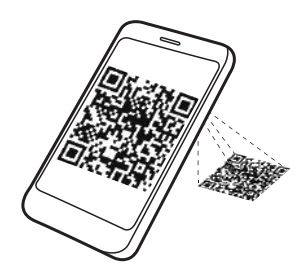

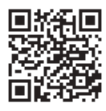

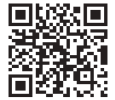

(Android OS) (Apple iOS)

#### , Uwaga

- Należy upewnić się, że urządzenie przenośne jest połączone z Internetem.
- Należy upewnić się, że urządzenie przenośne posiada aplikację skanującą kody. Jeśli urządzenie nie posiada takiej aplikacji, należy pobrać ją ze "Sklepu iTunes" lub "Sklepu Google Play".

### **Rozpoczęcie pracy z aplikacją Music Flow Player**

1. Przy pierwszym uruchomieniu aplikacji Music Flow Player, na ekranie wyświetlone zostaną warunki użytkowania. Zapoznaj się z zawartością warunków użytkowania i wybierz [Accept].

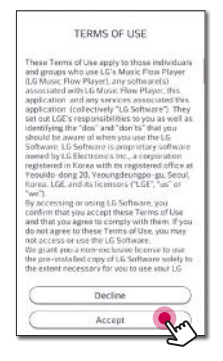

2. Wybierz [Start] w celu zainstalowania zakupionego głośnika.

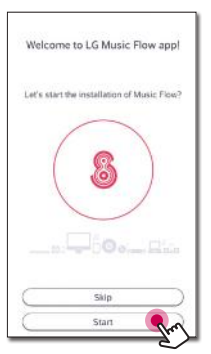

Należy odwołać się do "Podłączanie głośnika do Twojej sieci domowej" na stronie 12.

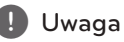

# Jeśli chcesz powrócić do ekranu warunków

użytkowania, uruchom ponownie aplikację Music Flow Player z menu ustawień smartfona/ tabletu.

# <span id="page-11-0"></span>**Podłączanie głośnika do Twojej sieci domowej**

Wykorzystanie połączenia przewodowego zapewnia najwyższą wydajność, ponieważ dołączone urządzenia łączą się z siecią bezpośrednio, bez interferencji częstotliwości radiowych.

Aby uzyskać więcej informacji należy odwołać się do dokumentacji danego urządzenia sieciowego.

#### **Przygotowanie**

- Upewnij się, że w domu zainstalowane jest środowisko sieci bezprzewodowej, wykorzystujące router.
- Upewnij się, że głośnik oraz smartfon/tablet są podłączone do tego samego routera.

#### **Wymagania**

- Router bezprzewodowy
- Smartfon/tablet (Android lub iOS)

#### , Uwaga

- Upewnij się, że w routerze bezprzewodowym jest aktywny serwer DHCP.
- Jeśli nie możesz połączyć głośnika ze swoim routerem, przejdź do ustawień routera i upewnij się, że pole "Zezwalaj klientom sieci bezprzewodowej na wzajemną widoczność i dostęp do mojej sieci lokalnej" jest niezaznaczone.

### **Podłączenie głośnika do sieci z wykorzystaniem kabla LAN**

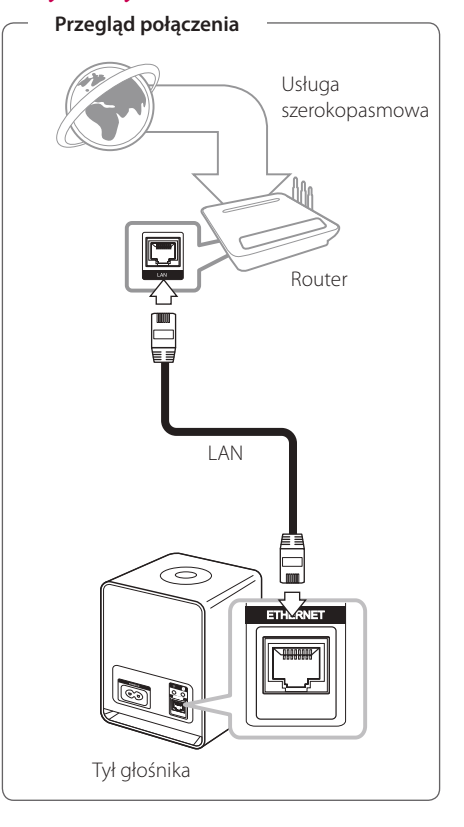

- 1. Podłacz głośnik do gniazda elektrycznego. Dioda LED stanu sieci zacznie migać na biało.
- 2. Uruchom aplikację Music Flow Player na swoim urządzeniu przenośnym. Wybierz [Start] w celu zainstalowania głośnika.

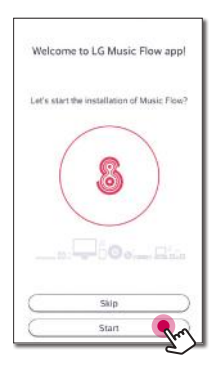

3. Sprawdź <sup>•</sup> diodę LED stanu sieci na głośniku i wybierz [Next] w celu przejścia do kolejnego ekranu.

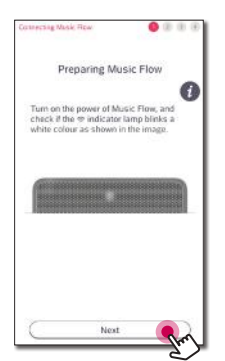

4. Wybierz na ekranie [Wired connection].

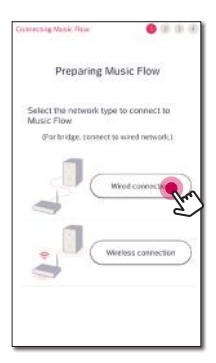

5. Podłącz jeden koniec kabla LAN do portu ETHERNET głośnika, a drugi do Twojego bezprzewodowego routera. Odczekaj chwilę, zanim <sup>•</sup> Dioda LED stanu sieci przestanie migać i pozostanie biała.

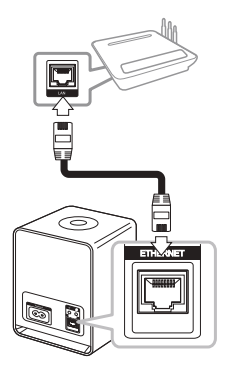

6. Wówczas wybierz na ekranie [Next].

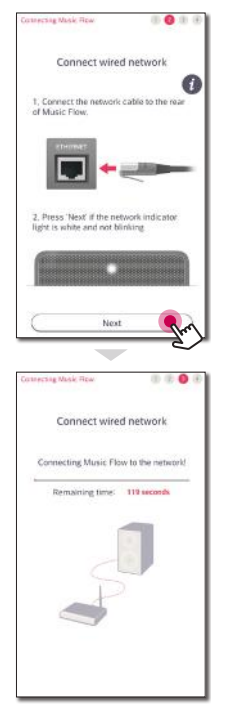

<span id="page-13-0"></span>7. Wybierz [Next], aby ustanowić połączenie.

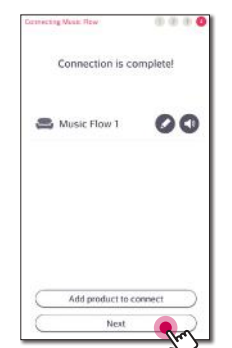

Po podłączeniu głośnika widoczna jest lista podłączonych urządzeń z muzyką oraz ekran kuracji muzycznej. Postępuj zgodnie z instrukcjami na ekranie.

#### , Uwaga

- Niemożliwe jest użytkowanie głośnika bez routera. Używając routera przewodowego możliwe jest kontrolowanie głośnika z wykorzystaniem oprogramowania Music Flow PC. (strona 47)
- Głośnik oraz Twoje urządzenie przenośne muszą być podłączone do tego samego routera.

### **Podłączenie głośnika do sieci poprzez metodę konfiguracji Wi-Fi (Android)**

**Przegląd połączenia**

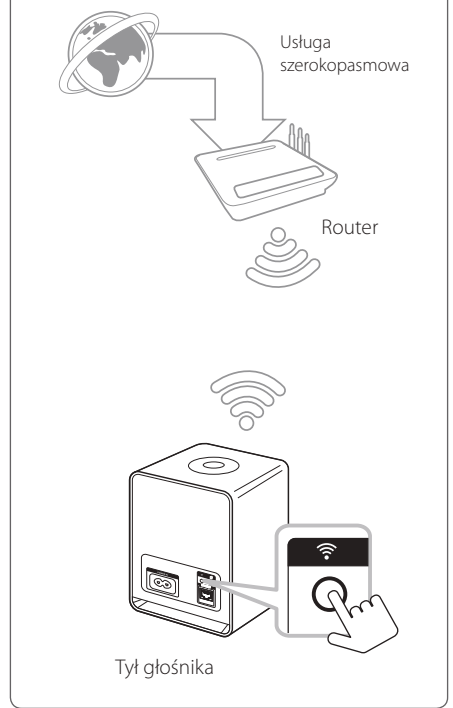

- 1. Podłącz głośnik do gniazda elektrycznego. Dioda LED stanu sieci zacznie migać na biało.
- 2. Uruchom aplikację Music Flow Player na swoim urządzeniu przenośnym. Wybierz [Start] w celu zainstalowania głośnika.

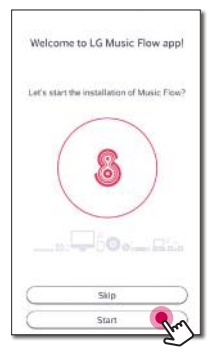

3. Sprawdź <sup>•</sup> Diodę LED stanu sieci na głośniku i wybierz [Next] w celu przejścia do kolejnego ekranu.

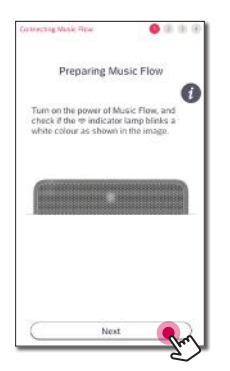

4. Wybierz na ekranie [Wireless connection].

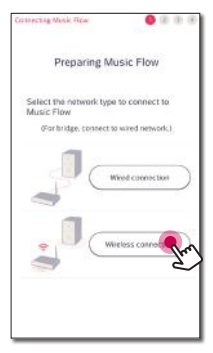

5. Wciśnij przycisk  $\widehat{\mathcal{F}}$  z tyłu głośnika. Wówczas  $\widehat{\mathcal{F}}$ dioda LED stanu sieci zacznie naprzemiennie migać na biało i czerwono.

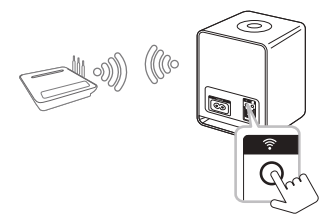

6. Następnie wybierz na ekranie [Next].

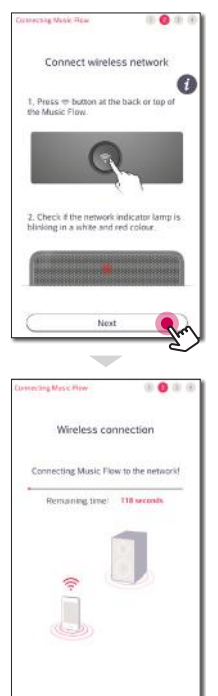

7. Jeśli sieć jest zabezpieczona hasłem, na Twoim urządzeniu przenośnym pojawi się ekran zabezpieczeń. Wprowadź swoje hasło.

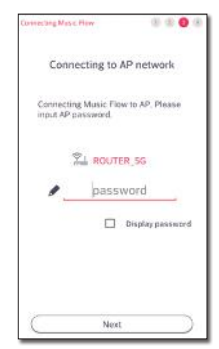

8. Nastepnie wybierz na ekranie [Next].

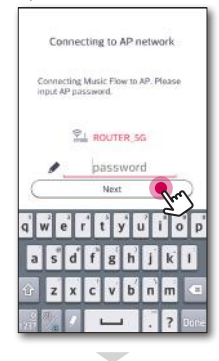

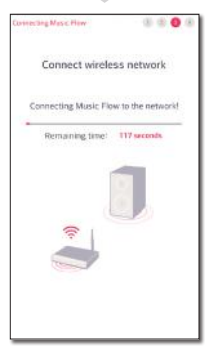

9. Wybierz [Next], aby ustanowić połączenie.

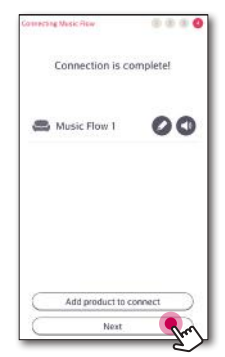

Po podłączeniu głośnika widoczna jest lista podłączonych urządzeń z muzyką oraz ekran przechowywanej muzyki. Postępuj zgodnie z instrukcjami na ekranie.

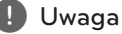

Jeśli głośnik nie zdołał połączyć się z Twoją siecią lub jego połączenie sieciowe funkcjonuje nieprawidłowo, umieść głośnik bliżej routera i spróbuj ponownie.

### <span id="page-16-0"></span>**Podłączenie głośnika do sieci poprzez metodę konfiguracji Wi-Fi (iOS)**

- **Przegląd połączenia** Usługa szerokopasmowa Router  $\widehat{\circ}$ Tył głośnika
- 1. Podłącz głośnik do gniazda elektrycznego. Dioda LED stanu sieci zacznie migać na biało.
- 2. Uruchom aplikację Music Flow Player na swoim urządzeniu przenośnym. Wybierz [Start] w celu zainstalowania głośnika.

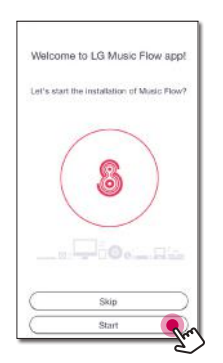

3. Sprawdź <sup>•</sup> Diodę LED stanu sieci na głośniku i wybierz [Next] w celu przejścia do kolejnego ekranu.

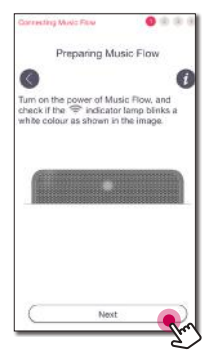

4. Wybierz na ekranie [Wireless connection].

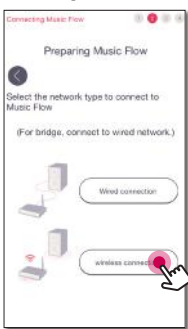

5. Wciśnij przycisk  $\widehat{\mathcal{F}}$  z tyłu głośnika. Wówczas  $\widehat{\mathcal{F}}$ dioda LED stanu sieci zacznie naprzemiennie migać na biało i czerwono.

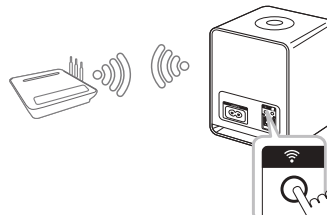

6. Następnie wybierz na ekranie [Next].

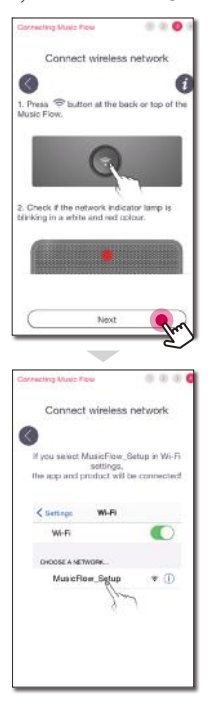

7. Na swoim urządzeniu iOS przejść do ustawień iOS -> ustawienia Wi-Fi i wybierz "MusicFlow\_ Setup" w celu podłączenia.

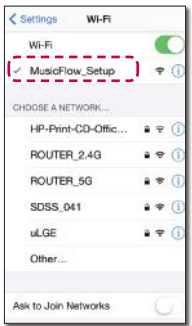

#### , Uwaga

- y Jeśli "MusicFlow\_Setup" nie znajduje się na liście, skanuj ponownie w poszukiwaniu dostępnych sieci Wi-Fi.
- Gdy Twoje urządzenie jest podłączone do "MusicFlow\_Setup" niemożliwe jest korzystanie z internetu.
- 8. Po ustanowieniu połączenia sieciowego powróć do aplikacji Music Flow Player.

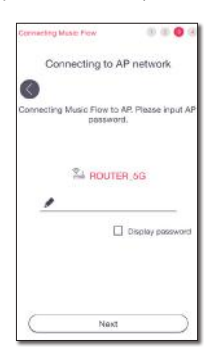

9. Jeśli sieć jest zabezpieczona hasłem, na Twoim urządzeniu przenośnym pojawi się ekran zabezpieczeń. Wprowadź swoje hasło.

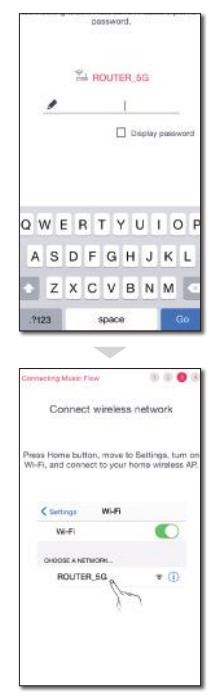

10. Na swoim urządzeniu iOS przejść do ustawień iOS -> ustawienia Wi-Fi i wybierz router sieci bezprzewodowej w celu podłączenia.

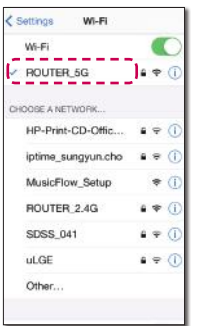

11. Po ustanowieniu połączenia sieciowego powróć do aplikacji Music Flow Player.

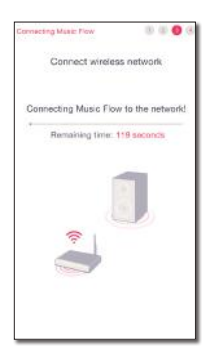

12. Wybierz [Next], aby ustanowić połączenie.

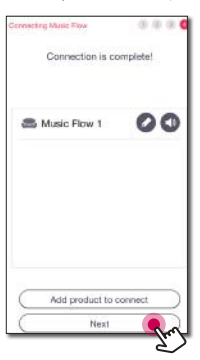

Po podłączeniu głośnika widoczna jest lista podłączonych urządzeń z muzyką oraz ekran przechowywanej muzyki. Postępuj zgodnie z instrukcjami na ekranie.

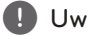

 $\blacksquare$  Uwaga

Jeśli głośnik nie zdołał połączyć się z Twoją siecią lub jego połączenie sieciowe funkcjonuje nieprawidłowo, umieść głośnik bliżej routera i spróbuj ponownie.

#### **Uwagi odnośnie połączenia sieciowego**

- Wiele problemów połączenia sieciowego występujących w trakcie konfiguracji często można naprawić poprzez ponowne uruchomienie routera. Po odłączeniu głośnika z sieci domowej, należy szybko wyłączyć i/ lub odłączyć przewód zasilający routera sieci domowej lub modemu kablowego. Następnie włącz i/lub podłącz przewód ponownie.
- Nasza firma nie jest odpowiedzialna za jakiekolwiek nieprawidłowości w działania głośnika i/lub połączenia internetowego, wynikające z błędów/nieprawidłowości komunikacji, związanych z szerokopasmowym połączeniem internetowym lub innymi podłączonymi urządzeniami.
- Sieć bezprzewodowa pracuje na częstotliwości radiowej 2,4 GHz, która jest również używana przez inne urządzenia gospodarstwa domowego, takie jak telefony bezprzewodowe, urządzenia Bluetooth®, kuchenki mikrofalowe i może być przez nie zakłócana.
- Wyłącz wszystkie nieużywanie urządzenia sieciowe w lokalnej sieci domowej. Niektóre urządzenia mogą obciążać sieć.
- Jeśli głośnik nie zdołał połączyć się z Twoją siecią lub jego połączenie sieciowe funkcjonuje nieprawidłowo, umieść głośnik bliżej routera i spróbuj ponownie.
- W zależności od otoczenia sieci domowej i wydajności routera bezprzewodowego, połączenie głośnika do routera sieci bezprzewodowej może nie funkcjonować prawidłowo.
- Niemożliwe jest podłączenie głośnika do routera bezprzewodowego z ukrytym SSID.
- Nawiązane połączenie może zostać rozłączone w przypadku wybrania innej aplikacji lub zmiany ustawień połączonego urządzenia przez aplikację "Music Flow Player". W takim przypadku należy sprawdzić stan połączenia.
- Nawet po połączeniu aplikacji Music Flow Player muzyka może być odtwarzana z Twojego urządzenia. W takim przypadku, wybierz podłączony głośnik na ekranie odtwarzania.
- W zależności od prędkości twojej sieci, odtwarzanie treści online może nie działać prawidłowo.
- Zakłócenia sygnału bezprzewodowego mogą prowadzić do rozłączenia sieci lub zatrzymania odtwarzania.
- Należy wyłączyć zasilanie głośnika i włączyć je ponownie, jeżeli router został zrestartowany.
- Należy wykonać przywrócenie do ustawień fabrycznych i skonfigurować połączenie sieciowe głośnika, jeżeli zainstalowano nowy router.

# <span id="page-20-0"></span>**Podłączanie głośnika do Twojej sieci domowej (Dodatkowego)**

Możliwe jest cieszenie się muzyką poprzez kilka głośników i jedno posiadane urządzenie.

#### **Wymagania**

- Router bezprzewodowy
- Smartfon/tablet (Android lub iOS)
- Dodatkowy głośnik
- Music Flow R1 (MR140) (opcjonalnie)

#### , Uwaga

Interferencja sygnałów może prowadzić do zatrzymania odtwarzania.

# **Dodanie kolejnego głośnika**

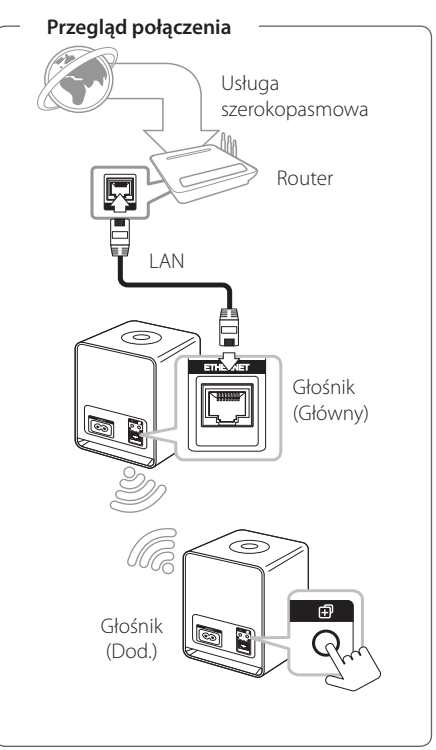

- 1. Podłącz głośnik (główny) do Twojej sieci. Należy odwołać się do "Podłączanie głośnika do Twojej sieci domowej" na stronie 12.
- 2. Wybierz aplikację Music Flow Player na swoim urządzeniu przenośnym. Kliknij menu [Home].

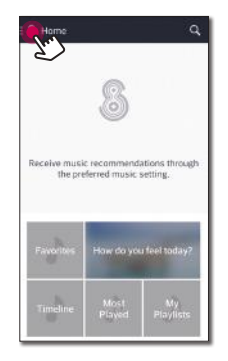

3. Wybierz [Add Speakers] z menu bocznego.

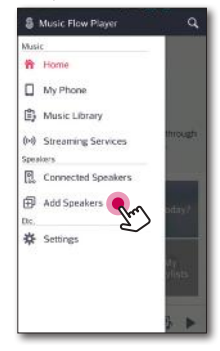

4. Wciśnij przycisk  $\Box$  z tyłu głośnika (Add). Wówczas <sup>•</sup> dioda LED stanu sieci zacznie migać na czerwono.

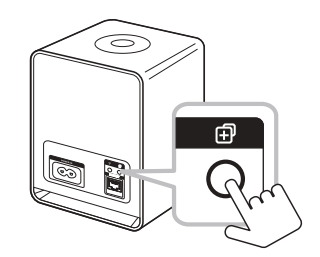

5. Następnie wybierz na ekranie [Next].

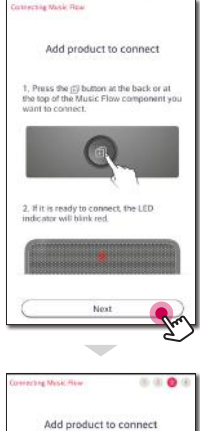

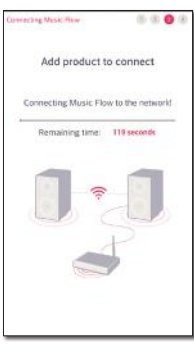

6. Wybierz [Next], aby ustanowić połączenie.

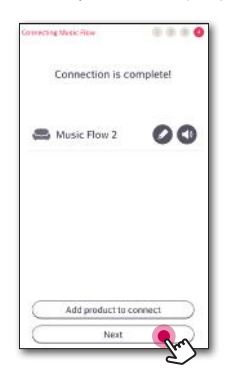

#### **(B)** Uwaga

Głośniki nie mogą być połączone, jeśli odległość pomiędzy głośnikiem (głównym) podłączonym przez kabel LAN a głośnikiem (dodatkowym), który ma być podłączony, jest zbyt duża. W takim przypadku należy wykorzystać Music Flow R1 dla rozszerzenia zakresu sygnału.

### <span id="page-23-0"></span>**Podłączenie głośników do Twojej sieci z wykorzystaniem Music Flow R1**

#### **Łączenie z Routerem**

Wykorzystanie Music Flow R1 umożliwia podłączenie głośników umiejscowionych dalej.

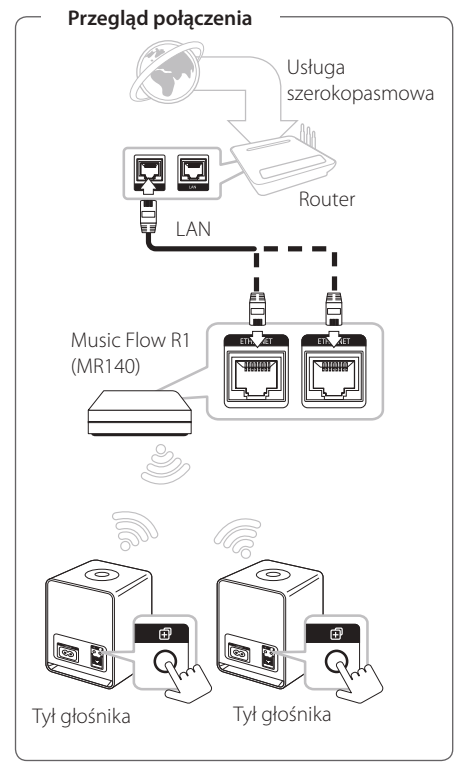

- 1. Podłącz przewód zasilający Music Flow R1 do portu zasilania z tyłu urządzenia, a następnie podłącz przewód zasilający do gniazdka elektrycznego.
- 2. Dioda LED z przodu Music Flow R1 włączy się. Uruchom aplikację Music Flow Player na swoim urządzeniu przenośnym. Wybierz [Start] w celu zainstalowania głośnika.

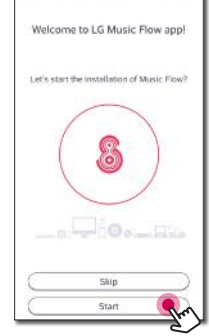

3. Sprawdź $\widehat{\mathcal{F}}$  diodę LED stanu sieci na głośniku i wybierz [Next] w celu przejścia do kolejnego ekranu.

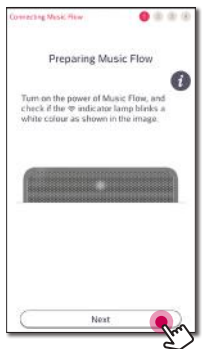

4. Wybierz na ekranie [Wired connection].

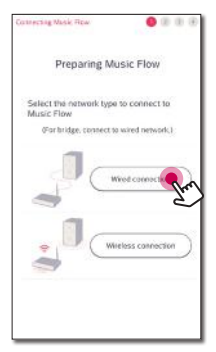

5. Podłącz jeden koniec kabla LAN do portu ETHERNET głośnika, a drugi do Twojego bezprzewodowego routera. Odczekaj chwilę, zanim <sup>•</sup> Dioda LED stanu sieci przestanie migać i pozostanie biała.

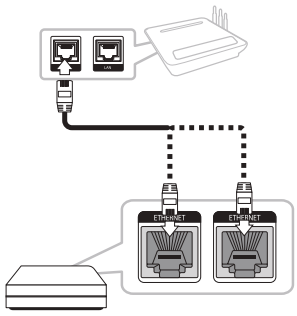

6. Wówczas wybierz na ekranie [Next].

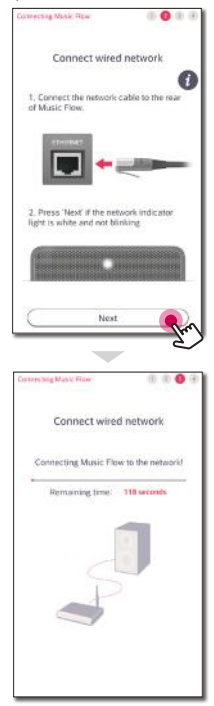

7. Wybierz [Next], aby ustanowić połączenie.

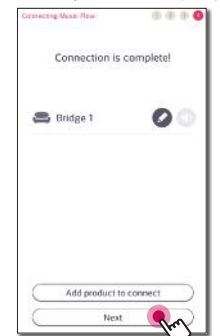

8. Podłącz głośnik do Music Flow R1. Odwołaj się do "Dodanie kolejnego głośnika" na stronie 21.

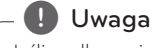

Jeśli podłączenie nie powiedzie się, uruchom ponownie aplikację i zastosuj się do instrukcji w instrukcji aplikacji na Twoim smartfonie/ tablecie w celu podłączenia głośnika oraz Music Flow R1.

#### **Połączenie z głośnikiem**

Wykorzystanie Music Flow R1 umożliwia rozszerzenie zakresu sieci bezprzewodowej pomiędzy kolejnymi głośnikami.

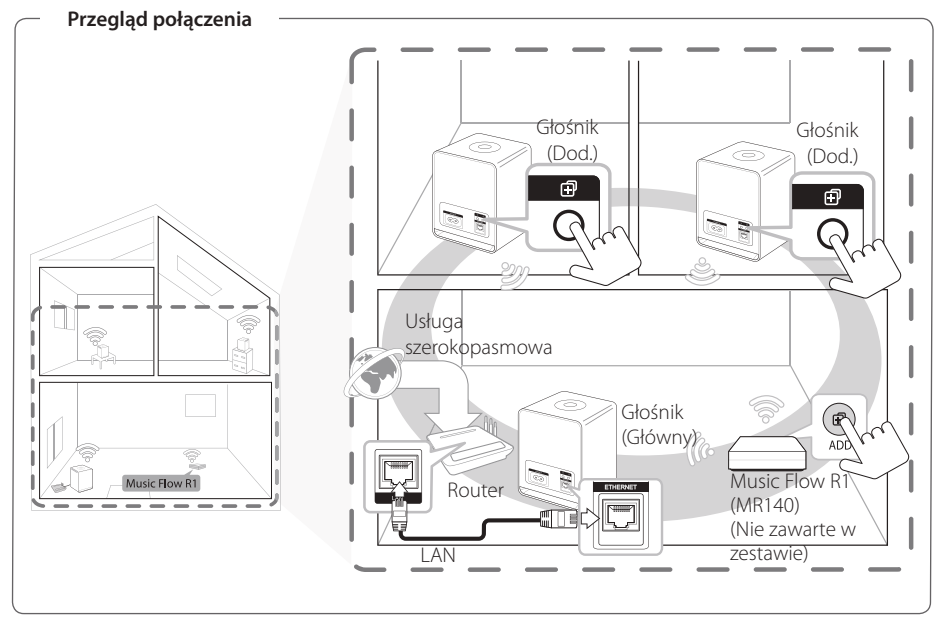

- Music Flow R1 można wykorzystywać jako urządzenie rozszerzające zakres sieci bezprzewodowej.
- Music Flow R1 nie jest zawarte w zestawie i może być zakupione w najbliższym sklepie LG Electronics.

#### , Uwaga

Jeśli głośniki są połączone wyłącznie bezprzewodowo zaleca się, aby tryb zabezpieczeń Twojego punktu dostępowego był ustawiony jako OPEN lub AES.

- 1. Podłącz głośnik (główny) do Twojej sieci. (strona 12)
- 2. Podłącz przewód zasilający Music Flow R1 do portu zasilania z tyłu urządzenia, a następnie podłącz przewód zasilający do gniazdka elektrycznego.
- 3. Dioda LED z przodu Music Flow R1 włączy się. Uruchom aplikację Music Flow Player na swoim urządzeniu przenośnym. Kliknij menu [Home].

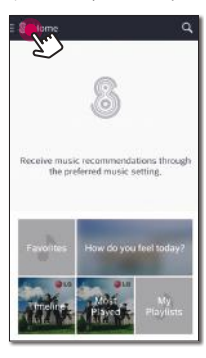

4. Wybierz [Add Speakers] z menu bocznego.

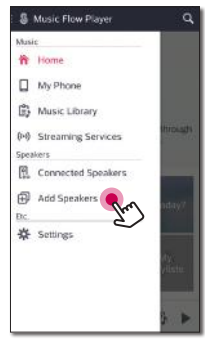

5. Wciśnij przycisk **ADD** (dodaj) z tyłu mostka  $(R1)$ . Wówczas  $\widehat{\mathcal{F}}$  dioda LED stanu sieci zacznie naprzemiennie migać na biało i czerwono.

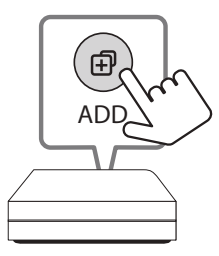

6. Następnie wybierz na ekranie [Next].

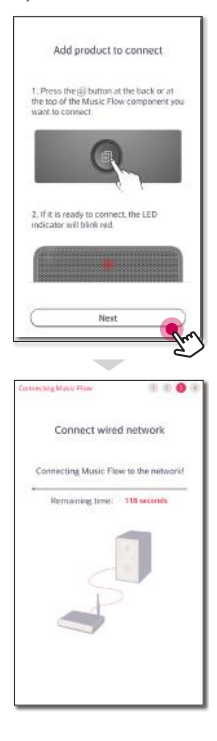

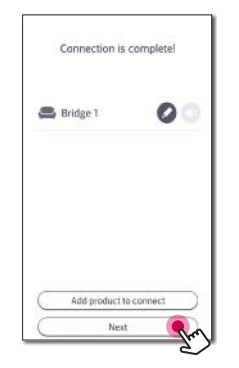

#### 7. Wybierz [Next], aby ustanowić połączenie. **Uwagi odnośnie Music Flow R1**

- Music Flow R1 można wykorzystywać jako urządzenie rozszerzające zakres sieci bezprzewodowej.
- Music Flow R1 nie jest zawarte w zestawie i może być zakupione w najbliższym sklepie LG Electronics.
- Jeśli podłączenie nie powiedzie się, uruchom ponownie aplikację i zastosuj się do instrukcji w instrukcji aplikacji na Twoim smartfonie/tablecie w celu podłączenia głośnika oraz Music Flow R1.

# <span id="page-28-0"></span>**Czynności podstawowe**

# Wykorzytanie przycisku  $\bigcirc$ /1/F

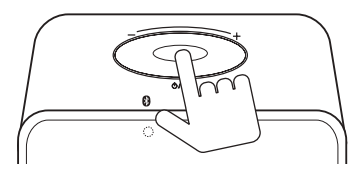

#### **Włączenie zasilania**

Nacisnąć przycisk 1/!/**F**.

#### **Tryb czuwania**

Nacisnąć i przytrzymać przycisk 1/!/**F** przez około 5 sekund.

### **d** Uwaqa

Głośnik przechodzi w tryb czuwania, jeśli nie jest odtwarzana muzyka i nie używane są przyciski w przeciągu 20 minut.

### **Zmian trybu**

Podczas uruchamiania głośnika, można zmienić tryb. Naciskać przycisk 1/!/**F**, a tryb będzie zmieniał się razem z diodą LED statusu. (Sieć -> Bluetooth)

### **Używanie przycisków głośności**

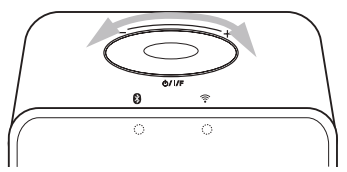

Obróć pokrętło zgodnie z ruchem wskazówek zegara dla zwiększenia głośności lub przeciwnie, dla zmniejszenia głośności.

# <span id="page-29-0"></span>**Cieszenie się z muzyki z aplikacją Music Flow Player**

Z wykorzystaniem aplikacji Music Flow Player możliwe jest odtwarzanie muzyki na Twoim urządzeniu przenośnym.

- **D** Uwaqa
- · Dla bardziej szczegółowych informacji na temat aplikacji Music Flow Player, włącz [User Guide] w [Settings] > [General] z bocznego menu.
- Niektóre fragmenty tej instrukcji mogą różnić się od aplikacji Music Flow Player w zależności od wersji aplikacji.

#### **Przygotowanie**

- 1. Sprawdź połączenie sieciowe z głośnikiem. (strona 12)
- 2. W celu użycia głośnika, konieczne jest pobranie i instalacja aplikacji Music Flow Player. (strona 10)

# **Przegląd menu Home (strony domowej)**

Uruchom aplikację Music Flow Player na swoim urządzeniu. Pojawi się ekran menu domowego [Home].

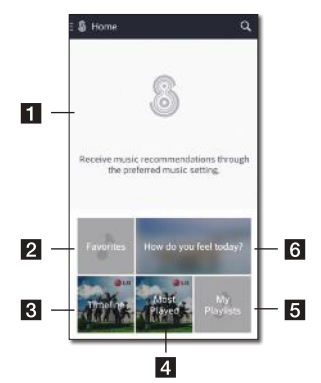

**Recommendation** – Kliknij w obszar tekstu w celu ujrzenia polecanych.

**2 Favorites** – Wyświetla ulubione piosenki.

**R** Timeline – Wyświetla piosenki odtwarzane na tym głośniku.

- **4 Most Played** Wyświetla najczęściej odtwarzane na tym głośniku utwory.
- **5 My Playlists** Wyświetla playlisty.

**Fall How do you feel today?** – Wyświetla ekran kuracji muzycznej.

### <span id="page-30-0"></span>**Przegląd menu bocznego**

- 1. Uruchom aplikację Music Flow Player na swoim urządzeniu. Pojawi się ekran menu domowego [Home].
- 2. Kliknij menu [Home].

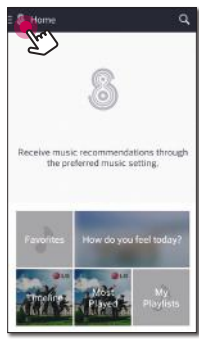

3. Pojawi się menu boczne.

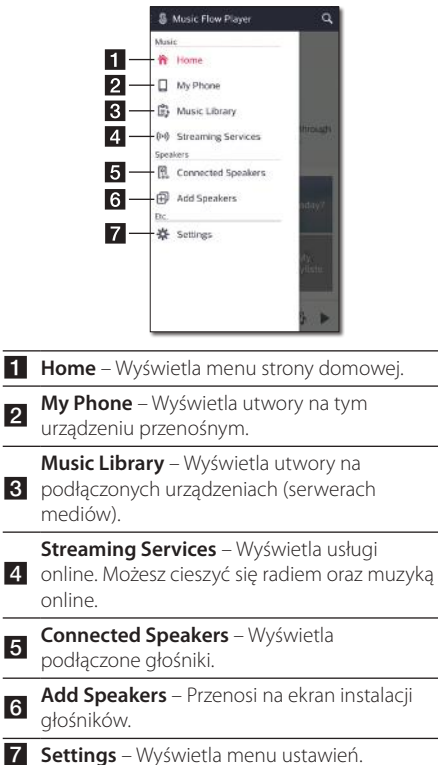

### **Odtwarzanie utworu**

- 1. Uruchom aplikację Music Flow Player na swoim urządzeniu. Pojawi się ekran menu domowego [Home].
- 2. Kliknij menu [Home].

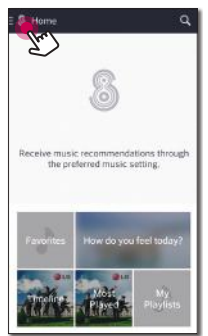

3. Pojawi się menu boczne. Wybierz [My Phone] z menu bocznego.

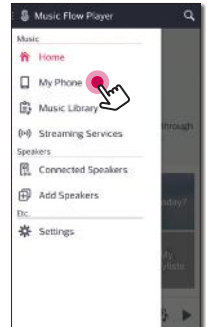

4. Wybierz pożądany album.

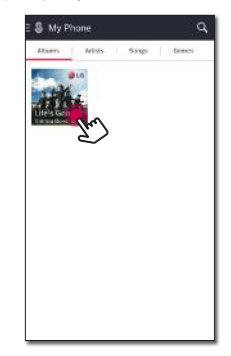

5. Wybierz pożądany utwór. Następnie utwór zostanie wyświetlony i odegrany.

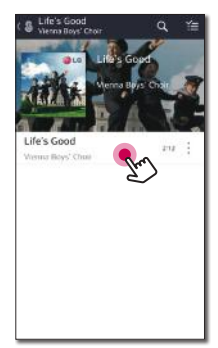

, Uwaga

Jeśli głośnik nie jest wybrany, pojawi się okno wyboru głośnika. Wybierz pożądany głośnik.

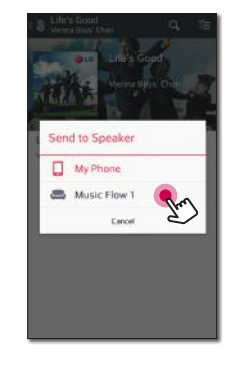

#### **Zarządzanie listą odtwarzania**

Na ekranie albumu, kliknij [ : ] wybranej piosenki. Pojawi się menu rozwijane.

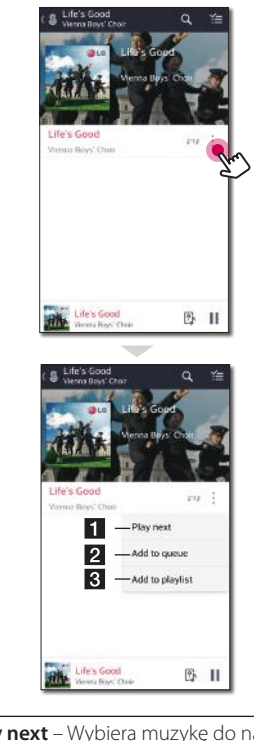

**Play next** – Wybiera muzykę do następnego odtwarzania.

**2** Add to queue - Dodaje do listy kolejki.

**Add to playlist** – Dodaje do wybranej listy odtwarzania.

#### **D** Uwaga

W zależności od otoczenia sieci bezprzewodowej, odtwarzanie utworu poprzez głośnik może nie odbywać się płynnie.

### <span id="page-32-0"></span>**Przegląd Playback (odtwarzania)**

Możliwe jest potwierdzenie i dostosowanie różnych informacji na ekranie odtwarzania.

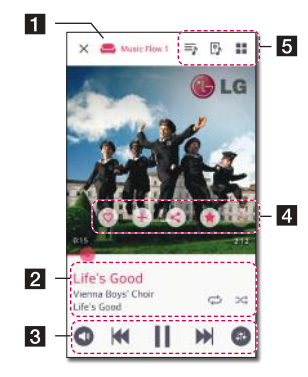

**a Wyświetla głośnik, przez który jest odtwarzana** muzyka.

Wyświetla aktualnie odtwarzaną muzykę.

- Powtarza wybraną zawartość. Przy każdym kliknięciu stan zmienia się w porządku ↔ (Repeat One - powtórz raz)
	- (Repeat All powtórz wszystkie) (Repeat Off - wył. powtarzanie).
- \* Miesza muzykę na liście odtwarzania. Muzyka będzie odtwarzana w kolejności losowej.

Dostosowanie odtwarzania.

 $\overline{2}$ 

- c Dostosowanie głośności.
	- Dostosowanie efektów dźwiękowych.

Kliknij : , a pojawią się rozmaite opcje.

- zapisuje muzykę do ulubionych [Favorites]. Ulubione [Favorites] można odnaleźć w zakładce strony domowej [Home].
- 4 + Dodaje muzykę do mojej listwy odtwarzania [My Playlist].

 $\leq$  - Umożliwia udostepnianie w serwisach społecznościowych.

- Wyszukuje muzykę podobną do odtwarzanej.
- Edycja aktualnej listy odtwarzania.
- $\overline{5}$  - Wybór głośnika odtwarzającego.
	- $\blacksquare$  Wyświetla menu muzyki.

#### **Wybór efektów dźwiękowych**

Głośnik posiada pewne ustawienia wstepne dźwięku przestrzennego. Możliwy jest wybór pożądanego trybu dźwiękowego poprzez kliknięcie  $\lceil \mathbf{G} \rceil$ .

Wyświetlane elementy dla korektora moga się różnić w zależności od źródła dźwigu oraz ustawionych efektów.

1. W trakcie odtwarzania, kliknij [ <sup>0</sup> ] jak poniżej.

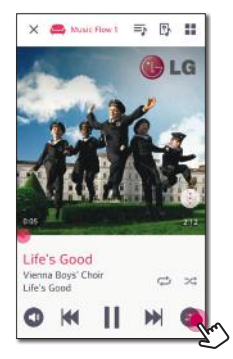

2. Kliknij  $\lt$  lub  $\gt$ .

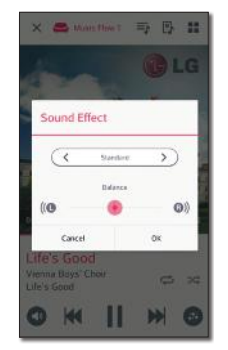

Możliwy jest wybór różnych efektów dźwiękowych.

<span id="page-33-0"></span>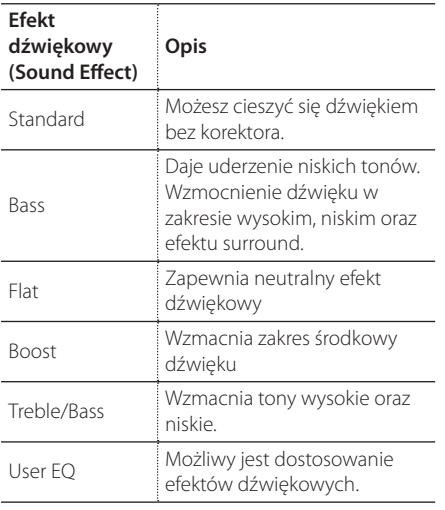

### , Uwaga

W trakcie odtwarzania utworów przez głośnik urządzenia przenośnego, nie jest obsługiwany korektor dźwiękowy.

### **Odtwarzanie grupowe**

Możliwe jest grupowanie kilku głośników, połączonych w aplikacji Music Flow Player i odtwarzanie tej samej muzyki poprzez podłączone głośniki danej grupy.

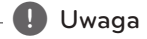

Jeśli chcesz korzystać z odtwarzania grupowego, przynajmniej jeden z głośników powinien być podłączony kablem LAN. Jeśli głośniki są połączone wyłącznie bezprzewodowo, rozłącz wszystkie połączenia bezprzewodowe i połącz ponownie po podłączeniu jednego przewodowo.

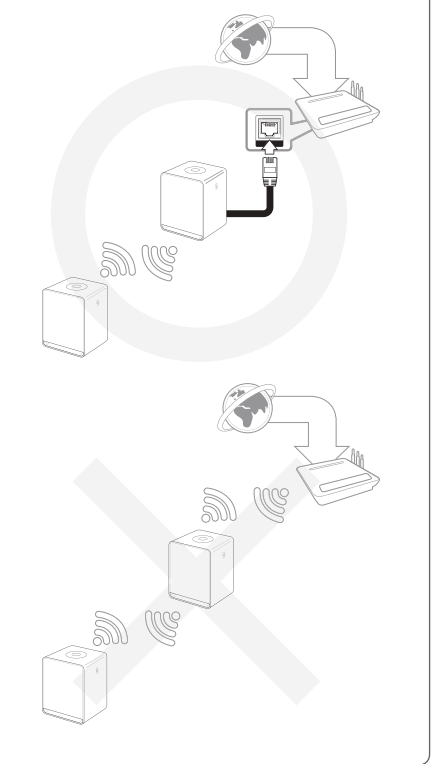

1. Wybierz [Connected Speakers] z menu bocznego aplikacji Music Flow Player.

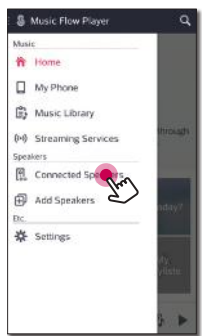

2. Pojawią się podłączone głośniki. Wybierz [ ] dla głośnika, przez który ma grać wybrany utwór.

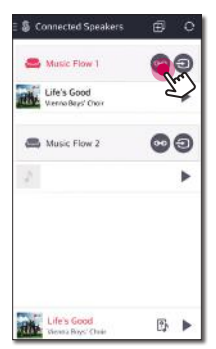

3. Pojawią się opcje grupowania. Zaznacz pole w celu wyboru głośnika, przez który chcesz odtwarzać. Następnie wybierz [OK].

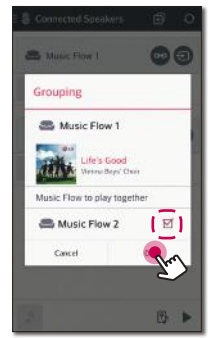

4. Głośniki są gotowe do odtwarzania grupowego.

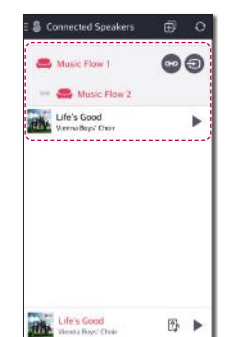

#### , Uwaga

- Jeżeli głośniki nie są połączone w grupę, możliwe jest słuchanie różnej muzyki na każdym z głośników.
- Dla płynnego odtwarzania zalecane jest połączenie mniej niż 5 urządzeń.
- Słaby sygnał, spowodowany długą odległością pomiędzy głośnikami lub routerem oraz zakłócenia sygnału mogą powodować problemy z odtwarzaniem.
- W zależności od Twojego otoczenia sieci bezprzewodowej, grupowanie może być niemożliwe.
- Dla płynnego odtwarzania grupowego zalecany jest wybór głośnika połączonego kablem LAN, jako głośnik główny. Jeśli jako głośnik główny zostanie ustawione urządzenie podłączone bezprzewodowo, umieść je jak najbliżej głośnika podłączonego przewodowo.

### <span id="page-35-0"></span>**Odtwarzanie płynne**

Możliwa jest łatwa zmiana grającego głośnika z poziomu Twojego urządzenia przenośnego lub głośnika na kolejny głośnik, bez zatrzymania.

#### , Uwaga

- Funkcja nie jest obsługiwana po opuszczeniu domu ze swoim urządzeniem.
- Funkcja Wi-Fi na smartfonie/tablecie musi być uruchomiona.
- y Jeśli źródłem jest wejście Portable In oraz Bluetooth, nie jest obsługiwane płynne odtwarzanie. (Serwer mediów oraz usługa strumieniowania online są obsługiwane.)
- Dla przypadku usługi strumieniowania online muzyka, której słuchasz, jest odtwarzana od początku.
- Przy odtwarzaniu płynnym każdy z głośników zachowuje swoją aktualną głośność. Jeśli z głośnika nie wydobywa się dźwięk w trakcie odtwarzania, sprawdź, czy głośność głośnika nie jest ustawiona na 0.

#### **Zmiana odtwarzającego głośnika z urządzenia przenośnego na głośnik**

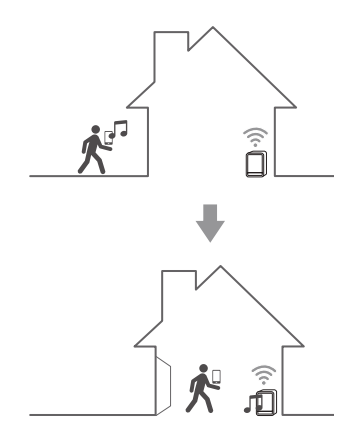

- 1. Jeśli urządzenie przenośne odtwarzające muzykę jest przenoszone z zewnątrz do pokoju, w którym znajduje się podłączony głośnik, na urządzeniu przenośnym pojawi się okienko z pytaniem, który głośnik chcesz wykorzystywać do odtwarzania muzyki.
- 2. Wybierz głośnik z wyświetlonej listy, a muzyka, której słuchasz, zacznie z niego grać bez zatrzymania.

#### , Uwaga

- Wyskakujące okno znika samoczynnie w poniższych przypadkach,
	- Gdy wybierzesz głośnik z wyskakującej listy.
	- 10 sekund po pojawieniu się okna. (Wyłącznie dla urządzeń Android)
- Ostatnie połączenie jest umieszczone na szczycie listy w wyskakującym oknie.

#### **Zmiana aktywnego głośnika na inny bez zatrzymania**

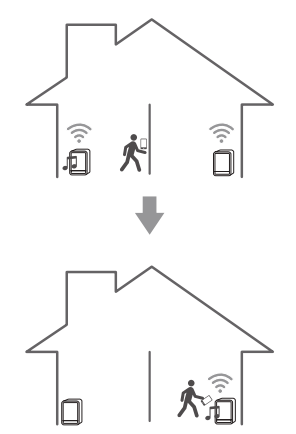

Możliwa jest zmiana odtwarzającego głośnika na inny, który znajduje się w pokoju, w którym obecnie przebywasz, z wykorzystaniem znaczników NFC.

- , Uwaga
- Aplikacja Music Flow Player powinna być wyświetlana na ekranie urzadzenia przenośnego.
- Dla przypadku głośników połączonych w grupę, wszystkie głośniki danej grupy są uruchamiane w momencie, gdy jeden z głośników grupy jest uruchomiony przez NFC.
- Dostępne wyłącznie dla urzadzeń Android.

# <span id="page-37-0"></span>**Korzystanie z LG HomeChat**

#### , Uwaga

- Więcej informacji patrz http://homechat.lge.com.
- W zależności od regionu, usługa LG HomeChat może nie być dostępna.

### **Informacje o LG HomeChat**

- Jakiego rodzaju usługą jest LG HomeChat?
- Usługa LG HomeChat pozwala użytkownikom czatować z inteligentnymi urządzeniami domowymi przy pomocy przyjaznego, codziennego języka poprzez mobilnego messengera LINE.
- Jakiego rodzaju funkcje audio zapewnia LG HomeChat?
- Kontrola: odtwarzanie, pauza, nastrój, głośność, odtwarzanie losowe, odtwarzanie powtarzane, alarm/timera zasypiania
- Monitoring: status audio, przeglądanie alarmu(ów)/timera(ów) zasypiania
- Sytuacja: tryb powrotu do domu, zasypanie oraz impreza

#### , Uwaga

Obsługiwane funkcje HomeChat mogą się z czasem różnić.

# **Jak uruchomić LG HomeChat**

### **Krok 1. Zainstaluj LINE**

Proszę sprawdzić, czy aplikacja "LINE" jest zainstalowana na urządzeniu mobilnym, jeżeli nie należy ją odszukać i zainstalować (Google Play Store, App Store firmy Apple, itp.).

#### , Uwaga

Mogą wystąpić dodatkowe opłaty za przesyłanie danych poprzez 3G / 4G, w zależności od taryfy.

#### **Krok 2. Dodawanie LG HomeChat jako przyjaciela do LINE**

- 1. Uruchom LINE i naciśnij przycisk "Więcej > Konta oficjalne"!
- 2. Znajdź "LG HomeChat" na liście lub wyszukaj "LG HomeChat" przy pomocy funkcji wyszukiwania i wybierz!
- 3. Dodaj "LG HomeChat" jako przyjaciela, a następnie można już czatować przy pomocy LG HomeChat.

#### **Krok 3. Wyraź zgodę na Warunki i postanowienia**

- 1. Proszę kliknąć link Warunki i postanowienia w konwersacjach HomeChat.
- 2. Proszę potwierdzić swoja zgodę. (Wymagania odnośnie wieku mogą się różnić w zależności od kraju).
- 3. Należy przeczytać warunki i postanowienia, zaznaczyć trzy pola oraz kliknąć przycisk "Zgadzam się".

#### Uwaga

Dla bezpiecznego sterowania urządzeniem, usługa LG HomeChat nie jest udostępniona dla małych dzieci.

Proszę upewnić się, że małe dzieci nie będą korzystały z usługi LG HomeChat.

#### **Krok 4. Podłącz audio do LG HomeChat**

- 1. Aby sterować swoim urządzeniem(ami) przy pomocy LG HomeChat, należy wcześniej zarejestrować swój produkt. Wpisz "Zarejestruj" w linku dla rejestracji produktu.
- 2. Kliknij przycisk audio, aby podłączyć produkt(y) zarejestrowane w odtwarzaczu Music Flow Player do HomeChat.

(W okienku wyskakującym z zapytaniem o instalację wersji KitKat Android, naciśnij "tak") Jeżeli nie zainstalowano jeszcze aplikacji Music Flow Player, patrz "Instalacja Music Flow Player" na stronie 10.

- 3. Produkt(y) z napisem "Dostępne" wyświetlanym po prawej stronie są dostępne dla usługi LG HomeChat. Wybierz produkt(y), które chcesz podłączyć do HomeChat i naciśnij "dalej".
- 4. Połączenie wykonane pomyślnie! Naciśnij "Powrót do konwersacji HomeChat" i czatuj ze swoimi produktami!

#### **Krok 5. Rozpocznij używanie LG HomeChat**

- 1. Wywołaj "Audio", aby wydawać komendy. Wpisz "Audio, co się teraz dzieje?" lub "Status audio", aby sprawdzić aktualny status audio.
- 2. Wpisz "Komendy audio" lub "Pomoc audio", aby zobaczyć listę kluczowych funkcji oraz przycisków komend.

- Jeżeli masz jakiekolwiek pytania odnośnie użytkowania HomeChat, wpisz "Pomoc", aby otworzyć różne instrukcje obsługi.
- W razie pytań dotyczących produktów, skontaktuj się z centrum serwisowym LG **I.** Uwaga<br>Jeżeli masz jal<br>użytkowania ł<br>otworzyć różr<br>W razie pytań<br>skontaktuj się<br>Electronics.

### <span id="page-39-0"></span>**Przykłady użytkowania**

#### **Szybki przycisk audio**

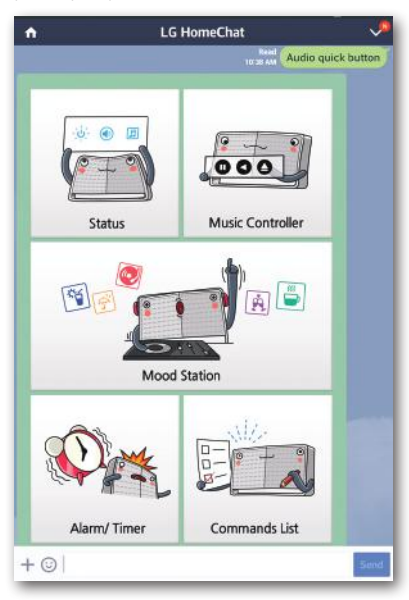

#### **Lista komend audio**

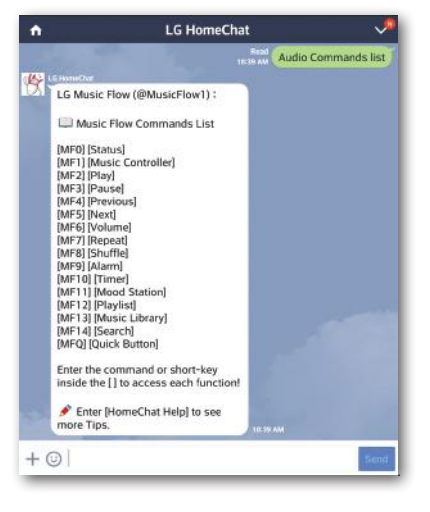

#### **Nastrój**

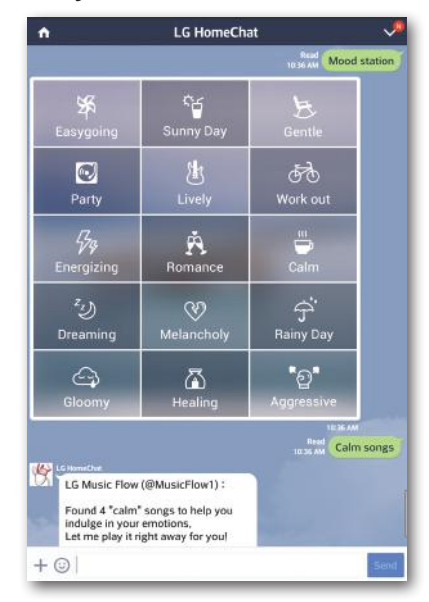

#### **Powrót do domu**

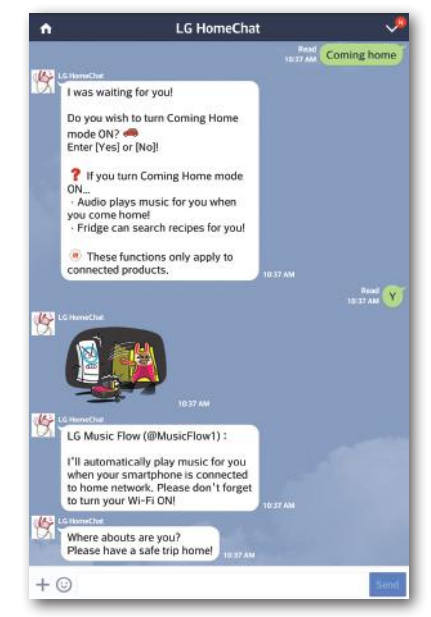

# <span id="page-40-0"></span>**Ustawienia głośnika z aplikacją Music Flow Player**

Z wykorzystaniem aplikacji Music Flow Player możliwa jest zmiana ustawień głośnika na Twoim urządzeniu przenośnym.

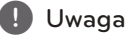

- Dla bardziej szczegółowych informacji na temat aplikacji Music Flow Player, włącz [User Guide] w [Settings] > [General] z
- Niektóre fragmenty tej instrukcji mogą różnić się od aplikacji Music Flow Player w zależności od wersji aplikacji.

### **Przygotowanie**

bocznego menu.

- 1. Sprawdź połączenie sieciowe z głośnikiem (strona 12)
- 2. W celu użycia głośnika, konieczne jest pobranie i instalacia aplikacii Music Flow Player. (strona 10)

# **Przegląd menu ustawień**

- 1. Uruchom aplikację Music Flow Player na swoim urządzeniu.
- 2. Wybierz [Settings] z menu bocznego.

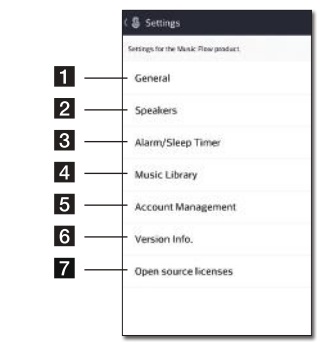

 $\overline{\phantom{0}}$ 

 $\overline{\phantom{0}}$ 

 $\overline{\phantom{0}}$ 

 $\overline{\phantom{0}}$ 

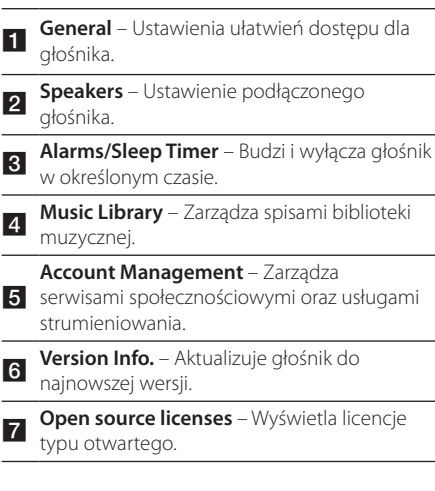

### <span id="page-41-0"></span>**Menu [General]**

Ustawienia ułatwień dostępu dla głośnika.

#### **Lock Screen Setting (wyłącznie Android)**

Funkcja umożliwia wyświetlanie Music Flow Player na ekranie blokady. (Sterowanie ekranem blokady jest domyślnie uruchomione [ON]).

#### **User Guide**

Funkcja umożliwia wyświetlanie lub usunięcie przewodnika w menu.

#### **Music Curation**

Przechodzi do kuracji muzycznej.

### **Menu [Speakers]**

Możliwe jest dostosowanie ustawień głośników podłączonych do sieci.

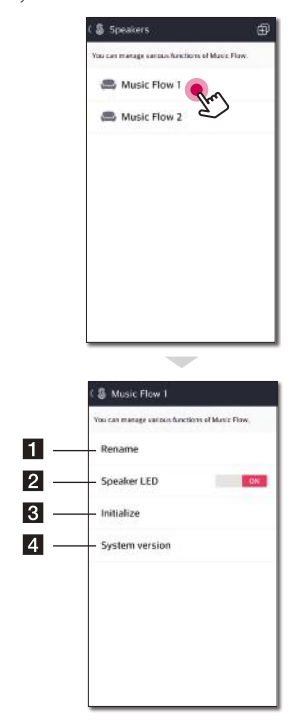

**1 Rename** – Zmienia nazwę głośnika.

**2** LED głośnika. (Wskaźnik LED jest domyślnie **Speaker LED** – Włącza lub wyłącza wskaźnik uruchomiony [ON]).

**3** Initialize – Resetuje głośnik.

**4 System version** – Wyświetla informacje na temat aktualnej wersji systemu.

# <span id="page-42-0"></span>**Menu [Alarms/Sleep Timer]**

Włącza i wyłącza głośnik w określonym czasie.

#### **Alarms**

Głośnik uruchomi się w ustalonym momencie.

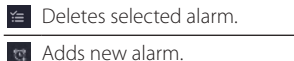

#### **Sleep Timer**

Ustala czas dla automatycznego wyłączenia głośnika.

1. Wybierz głośnik, na którym ma zostać ustawiony czasomierz [Sleep Timer] w menu [Alarms/Sleep Timer].

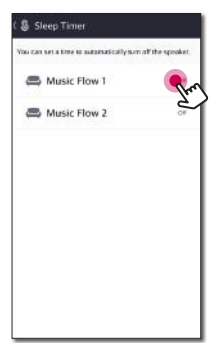

2. Ustaw pożądaną wartość czasomierza na wybranym głośniku.

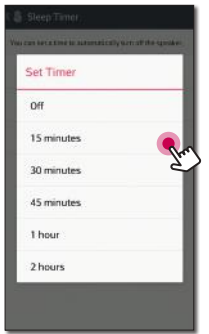

# **Menu [Music Library]**

Zarządza spisami biblioteki muzycznej.

### **Sync Schedule**

Możesz ustawić czas automatycznej aktualizacji spisu utworów. Wybierz dzień o czas wykonania aktualizacji. (Autoaktualizacja jest domyślnie wyłączona [OFF]).

#### **Sync**

Zarządza spisami biblioteki muzycznej.

1. Wybierz określony serwer i kliknij w polu zaznaczenia.

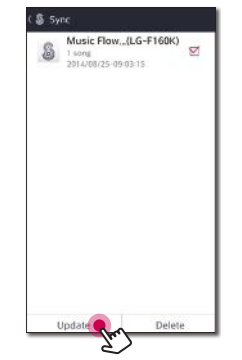

2. Kliknij [Update] w celu uaktualnienia wybranego serwera.

### <span id="page-43-0"></span>**Menu [Account management]**

Zarządza różnymi usługami serwisów społecznościowych oraz serwisów strumieniowania online.

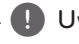

### **d** Uwaga

Usługi serwisów społecznościowych oraz strumieniowania są obsługiwane przez iOS 6.0 lub późniejsze.

# **Menu [Update]**

Aktualizuje głośnik do najnowszej wersji.

#### **App version info.**

Wyświetla aktualną wersję aplikacji.

#### **Device version info.**

Uaktualnia wersje oprogramowania głośnika do najnowszej.

- 1. Wyszukaj głośniki wymagające aktualizacji i kliknii [**@**].
- 2. Rozpoczyna się uaktualnienie oprogramowania.

# <span id="page-44-0"></span>**Używanie bezprzewodowej technologii Bluetooth**

### **Informacje o technologii Bluetooth**

*Bluetooth®* to bezprzewodowa technologia komunikacji dla połączeń o krótkim zasięgu.

Dźwięk może zostać przerwany jeżeli połączenie zostanie zakłócone przez fale elektryczne lub gdy urządzenia znajdą się w różnych pokojach.

Podłączanie poszczególnych urządzeń z wykorzystaniem bezprzewodowej technologii *Bluetooth®* nie skutkuje pobieraniem żadnych opłat. Telefon komórkowy z technologią bezprzewodową *Bluetooth®* może być obsługiwany poprzez Cascade, jeśli połączenie zostało ustanowione z wykorzystaniem technologii bezprzewodowej *Bluetooth®*.

Dostępne urządzenia: Urządzenie Android, urządzenie iOS

# **Profile Bluetooth**

Aby korzystać z bezprzewodowej technologii Bluetooth, urządzenia muszą obsługiwać określone profile. Głośnik jest kompatybilny z następującym profilem.

A2DP (Profil zaawansowanej dystrybucji audio)

### **Słuchanie muzyki z urządzenia Bluetooth**

Przed rozpoczęciem procedury parowania, upewnij się, że funkcja Bluetooth w Twoim urządzeniu jest uruchomiona. Szczegółowe informacje na ten temat można znaleźć w instrukcji obsługi urządzenia Bluetooth. Po zakończeniu operacji parowania,nie trzeba jej wykonywać ponownie.

1. Podłącz głośnik do gniazda elektrycznego. Wciśnij przycisk 1/!/**F** na głośniku w celu wyboru trybu bluetooth. Wówczas @ dioda LED stanu Bluetooth zacznie migać na biało.

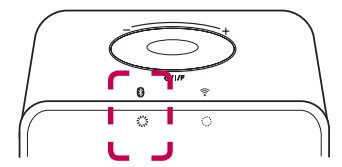

- 2. Uruchom urządzenie Bluetooth i wykonaj operację parowania. W czasie wyszukiwania tego głośnika za pomocą urządzenia Bluetooth, może pojawić się na jego ekranie lista znalezionych urządzeń w zależności od rodzaju urządzenia Bluetooth. Twój głośnik pojawi się jako "Music Flow H3 (XX:XX)".
- 3. Wybierz "Music Flow H3 (XX:XX)".

, Uwaga

XX:XX to ostatnie cztery znaki adresu BT. Przykładowo, jeśli Twój głośnik posiada adres BT taki, jak 9C:02:98:4A:F7:08, zobaczysz "Music Flow H3 (F7:08)" na swoim urządzeniu Bluetooth.

4. Po prawidłowym połączeniu głośnika z urządzeniem Bluetooth  $\bigcirc$  dioda LED stanu Bluetooth przestanie migać.

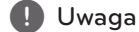

- Sposoby parowania mogą się różnić pomiędzy niektórymi urządzeniami w zależności od typu urządzenia Bluetooth.
- y Przeprowadź parowanie, jeśli nazwy Twojego urządzenia nie ma na liście urządzeń.
- 5. Słuchanie muzyki.

Aby odtwarzać muzykę zapisaną na urządzeniu Bluetooth, zapoznaj się z instrukcją obsługi urządzenia Bluetooth.

Poziom głośności zostanie dostosowany zgodnie z poziomem głośności urządzenia Bluetooth.

# <span id="page-45-0"></span>**NFC dla łatwego parowania (wyłącznie urządzenia Android)**

Możliwe jest podłączenie urządzenia android z funkcja NFC do głośnika z funkcja Bluetooth.

- 1. Aktywuj funkcję NFC w urządzeniu Android. wyposażonym w NFC.
- 2. Wciśnij przycisk (<sup>I</sup>)/ **/ F** w celu włączenia głośnika.
- 3. Przyłóż tylną część Twojego urządzenia obsługującego NFC ponad & znacznik na głośniku.

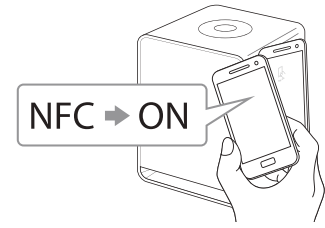

4. Wybierz pożądany utwór z listy odtwarzania Twojego urządzenia, a wybrany utwór będzie odtwarzany.

#### , Uwaga

- y Funkcja NFC nie jest obsługiwana przez iOS.
- y Funkcja NFC jest zawarta w urządzeniach z systemem operacyjnym Android 4.1.2 lub późniejszymi.
- Musisz włączyć funkcję NFC w swoim telefonie obsługującym NFC (Android).
- Zależnie od producentów i marek urządzeń Android obsługujących NFC, funkcja NFC może nie działać.
- Jeśli ekran Twojego urządzenia obsługującego NFC jest zablokowany, funkcja NFC nie będzie aktywna.
- Jeśli obudowa twojego urządzenia jest platerowana chromem, funkcja NFC nie jest dostępna. W zależności od grubości osłony oraz rodzaju materiału, z jakiego jest wykonana, funkcja NFC może nie działać prawidłowo.
- Jeśli słuchasz muzyki z wykorzystaniem aplikacji Music Flow Player, zamiast parowania Bluetooth aktywowane jest płynne odtwarzanie.

# <span id="page-46-0"></span>**Wykorzystanie Media Server dla PC**

Oprogramowanie Media Server umożliwia użytkownikom dostęp do plików audio przechowywanych na serwerze mediów i odtwarzanie ich na głośniku poprzez sieć domową.

Przed podłączeniem do PC w celu odtwarzania pliku, należy zainstalować oprogramowanie Media server na Twoim PC.

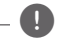

### , Uwaga

Upewnij się, że w domu zainstalowane jest środowisko sieci bezprzewodowej, wykorzystujące router.

#### y **Windows : Music Flow PC Software**

y **Mac OS : Nero MediaHome 4 Essentials**

### **Oprogramowanie Music Flow PC dla Windows**

#### **O oprogramowaniu Music Flow PC**

Oprogramowanie Music Flow PC umożliwia odtwarzanie plików audio przechowywanych na Twoim serwerze mediów (PC) poprzez głośnik.

#### **Pobieranie oprogramowania Music Flow PC**

- 1. Uruchom komputer, odwiedź http://www.lg.com. W razie potrzeby wybierz swój region.
- 2. Kliknij zakładkę wsparcia.
- 3. Wpisz nazwę Twojego modelu w pasku wyszukiwania, podanego na okładce instrukcji użytkowania.
- 4. Znajdź i pobierz plik "Music Flow PC Software".

#### **Instalowanie oprogramowania Music Flow PC**

- 1. Przed instalacją zamknij wszystkie uruchomione programy, włączając w to firewall i programy antywirusowe.
- 2. Rozpakuj i kliknij dwukrotnie "Setup.exe" w celu zainstalowania oprogramowania Music Flow

PC. Instalacja jest przygotowana i pojawia się kreator instalacji.

- 3. Postępuj zgodnie ze wskazówkami kreatora instalacji, wyświetlanego na ekranie.
- 4. Kliknij przycisk [Exit], aby zakończyć instalację.
	- , Uwaga
	- Oprogramowanie Music Flow PC nie jest obsługiwane przez Mac OS. Dla Mac OS możesz używać Nero MediaHome.
	- Oprogramowanie Music Flow PC to dostosowana wersja oprogramowania wyłącznie dla udostępniania plików i folderów dla tego głośnika
	- Jeśli potrzebujesz pełnego opisu oprogramowania Music Flow PC, kliknij ikonę znaku zapytania w menu strony domowej.

#### **Wymagania systemowe (PC z Windows)**

- Procesor: procesory Intel® 2.0 GHz lub AMD Sempron™ 2000+
- Pamięć: 1 GB wolnego RAM
- Karta graficzna: 64 MB pamięci wideo, minimalna rozdzielczość 1024 x 768 pikseli i 16 bitowe ustawienia kolorów
- Wolne miejsce na dysku: 200 MB
- Windows® XP (Service Pack 2 lub nowszy), Windows Vista®, Windows® 7, Windows® 8.0, Windows® 8.1
- Windows® Media Player® 11.0 lub wyższy
- Otoczenie sieciowe: Ethernet 100 MB, WLAN

#### **Udostępnianie plików muzycznych**

Konieczne jest udostepnienie folderu zawierającego pliki muzyczne na Twoim komputerze, w celu odtwarzania ich na głośniku.

Ta część objaśnia procedurę wyboru udostępnianych folderów na Twoim komputerze.

- 1. Kliknij dwukrotnie ikonę "Music Flow PC Software".
- 2. Kliknij ikonę  $\left[\frac{1}{2}\right]$  w prawym górnym rogu ekranu. Pojawi się menu ustawień.
- 3. W menu ustawień kliknij ikonę  $[$ ] po lewej stronie aby przejść do menu udostępniania plików.
- <span id="page-47-0"></span>4. W menu udostępniania plików kliknij ikonę [ $\Box$ ] w celu otwarcia okna [Browse Folder] (Przeglądaj folder).
- 5. Wybierz folder zawierający pliki które chcesz udostępnić. Wybrany folder zostanie dodany do listy folderów udostępnionych.

### **Nero MediaHome 4 Essentials dla Mac OS**

#### **O Nero MediaHome Essentials**

Nero MediaHome 4 Essentials to oprogramowanie do udostępniania plików audio, filmów oraz zdjęć przechowywanych na Twoim komputerze dla tego głośnika, jako cyfrowy serwer mediów.

#### **Pobieranie Nero MediaHome Essentials**

- 1. Uruchom komputer, odwiedź http://www.lg.com. W razie potrzeby wybierz swój region.
- 2. Kliknij zakładkę wsparcia.
- 3. Wpisz nazwę Twojego modelu w pasku wyszukiwania, podanego na okładce instrukcji użytkowania.
- 4. Znajdź i pobierz plik "Nero MediaHome 4 Essentials".

#### , Uwaga

Oprogramowanie Nero MediaHome Essentials (dla Mac OS) może być również pobrane na

- http://www.nero.com/download. php?id=nmhlgemac

#### **Instalowanie Nero MediaHome Essentials**

- 1. Przed instalacją zamknij wszystkie uruchomione programy, włączając w to firewall i programy antywirusowe.
- 2. Rozpakuj i kliknij dwukrotnie "Setup.exe" w celu zainstalowania Nero MediaHome Essentials. Instalacja jest przygotowana i pojawia się kreator instalacji.
- 3. Podążaj w kierunku pokazywanym przez kreatora instalacji, wyświetlanego na ekranie.
- 4. Kliknij przycisk [Exit], aby zakończyć instalację.

#### **Wymagania systemowe (Macintosh)**

- Mac OS X 10.5 (Leopard) lub 10.6 (Snow Leopard)
- Komputer Macintosh z procesorem Intel x86.
- y Przestrzeń dysku twardego: 200 MB przestrzeni dysku twardego dla typowej samodzielnej instalacji Nero MediaHome
- y Pamięć: 256 MB RAM

#### **Udostępnianie plików muzycznych**

Konieczne jest udostępnienie folderu zawierającego pliki muzyczne na Twoim komputerze, w celu odtwarzania ich na głośniku.

Ta część objaśnia procedurę wyboru udostępnianych folderów na Twoim komputerze.

- 1. Kliknij dwukrotnie ikonę "Nero MediaHome 4 Essentials".
- 2. Kliknij ikonę [Network] po lewej i zdefiniuj nazwę Twojej sieci w polu [Network name]. Wprowadzona nazwa sieci będzie rozpoznawana przez Twój odtwarzacz.
- 3. Kliknij ikonę [Shares] z lewej.
- 4. Kliknij zakładkę [Local Folders] na ekranie [Shares].
- 5. Kliknij ikonę [Add], aby otworzyć okno [Browse Folder].
- 6. Wybierz folder zawierający pliki które chcesz udostępnić. Wybrany folder zostanie dodany do listy folderów udostępnionych.
- 7. Kliknij ikonę [Start Server], aby uruchomić serwer.

#### , Uwaga

- Nero MediaHome Essentials to dostosowana wersja oprogramowania wyłącznie dla udostępniania plików i folderów dla tego głośnika
- Jeżeli udostępnione foldery lub pliki nie są wyświetlane na odtwarzaczu, kliknij folder w zakładce [Local Folders], a następnie kliknij [Rescan Folder] pod przyciskiem [More].
- Odwiedź www.nero.com dla większej ilości informacji i narzędzi systemowych.

# <span id="page-48-0"></span>**Tryb czuwania**

Głośnik przechodzi w tryb czuwania, jeśli nie jest odtwarzana muzyka i nie używane są przyciski.

# **Tryb czuwania**

#### **Wariant 1**

Jeżeli sieć jest odłączona, nie jest odtwarzana muzyka, lub przez 20 minut nie będzie naciśnięty żaden przycisk, głośnik przełącza się w tryb gotowości.

Następnie dioda <sup>•</sup> LED statusu sieci zapala się na czerwono.

### **Wariant 2**

Po wciśnięciu i przytrzymaniu przycisku (<sup>I</sup>)/ **| / F** przez 5 sekund, głośnik przechodzi w stan czuwania. Wówczas  $\widehat{\mathcal{F}}$  dioda LED stanu sieci zacznie świecić na czerwono.

# **Tryb czuwania sieci**

Jeżeli sieć jest podłączona, ale muzyka nie jest odtwarzana, a przez 20 minut nie będzie naciśnięty żaden przycisk, głośnik przełącza się w tryb gotowości sieciowej.

Następnie dioda <sup>•</sup> LED statusu sieci zostaje przyciemniona.

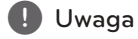

W trybie czuwania sieci, po wciśnięciu przycisku 1/!/**F** odtworzona zostanie ostatnia lista utworów.

# **Resetowanie głośnika**

Jeśli głośnik nie jest uruchomiony lub nie odpowiada, należy go zresetować.

### **Resetowanie głośnika**

- Wciśnij i przytrzymaj przycisk  $\mathbf{\oplus}$  do momentu, w którym usłyszysz jeden sygnał dźwiękowy. Wówczas wszystkie porty sieci bezprzewodowej są dezaktywowane, a zachowane informacje sieci bezprzewodowej są usuwane.
- Wciśnii i przytrzymaj przycisk $\bigoplus$  do momentu, w którym usłyszysz podwójny sygnał dźwiękowy. Możliwe jest resetowanie głośnika do jego ustawień fabrycznych.

### **Resetowanie Music Flow R1**

Wciśnij i przytrzymaj przycisk **ADD** przez 8 sekund , aby usunąć zachowane informacje sieciowe.

#### , Uwaga

Po ponownym uruchomieniu Music Flow R1 konieczne jest odłączenie i podłączenie Twojego głośnika dla poprawnego połączenia z Music Flow R1.

# <span id="page-49-0"></span>**Rozwiązywanie problemów**

# **Ogólne**

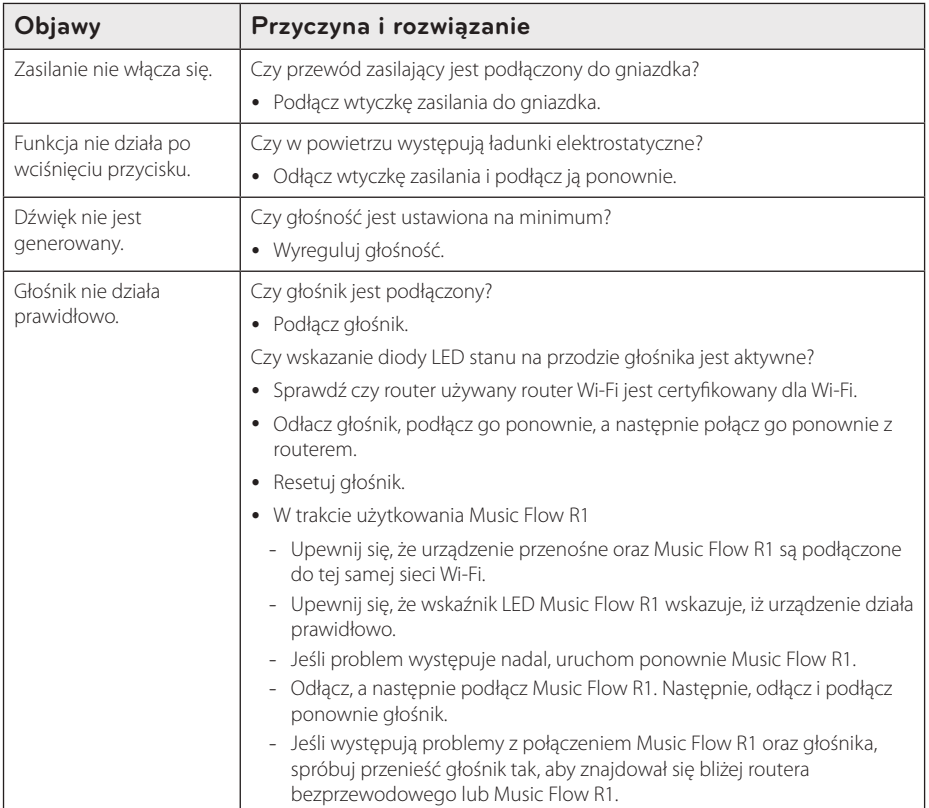

# <span id="page-50-0"></span>**Sieć**

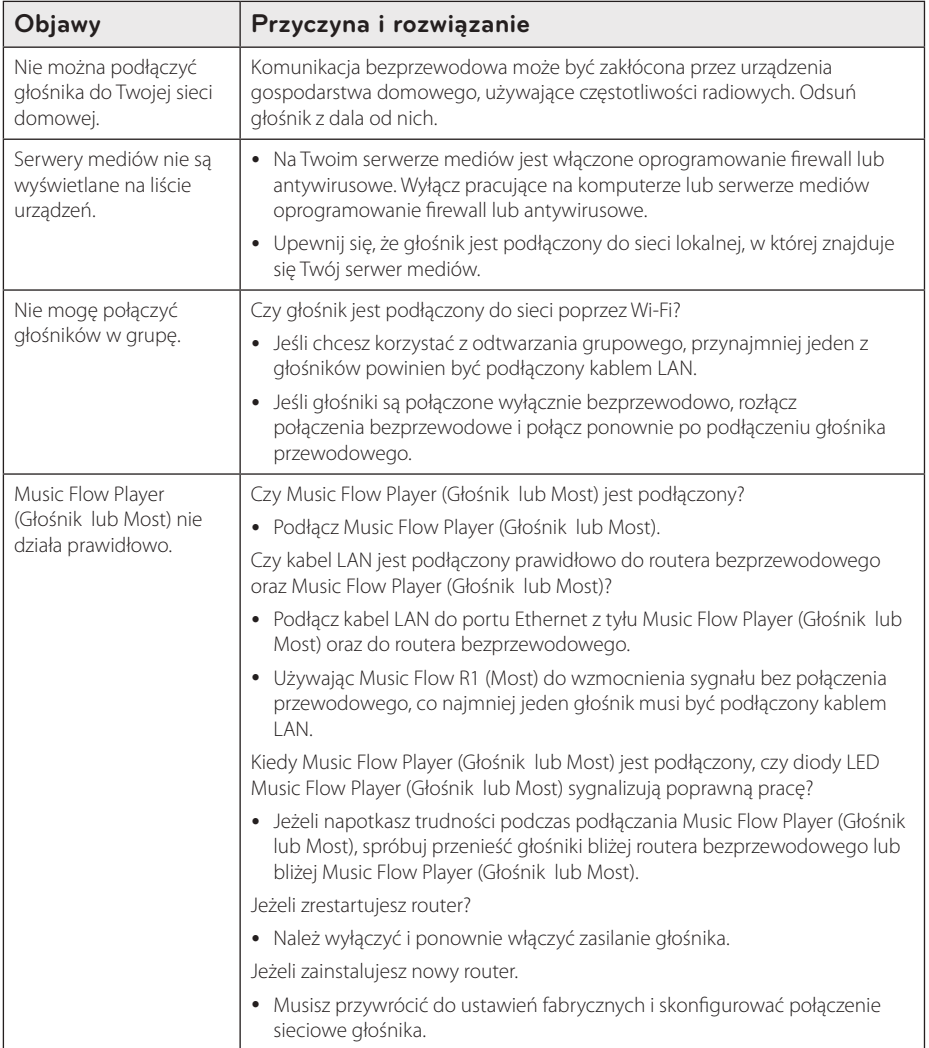

# <span id="page-51-0"></span>**Aplikacje i oprogramowanie PC**

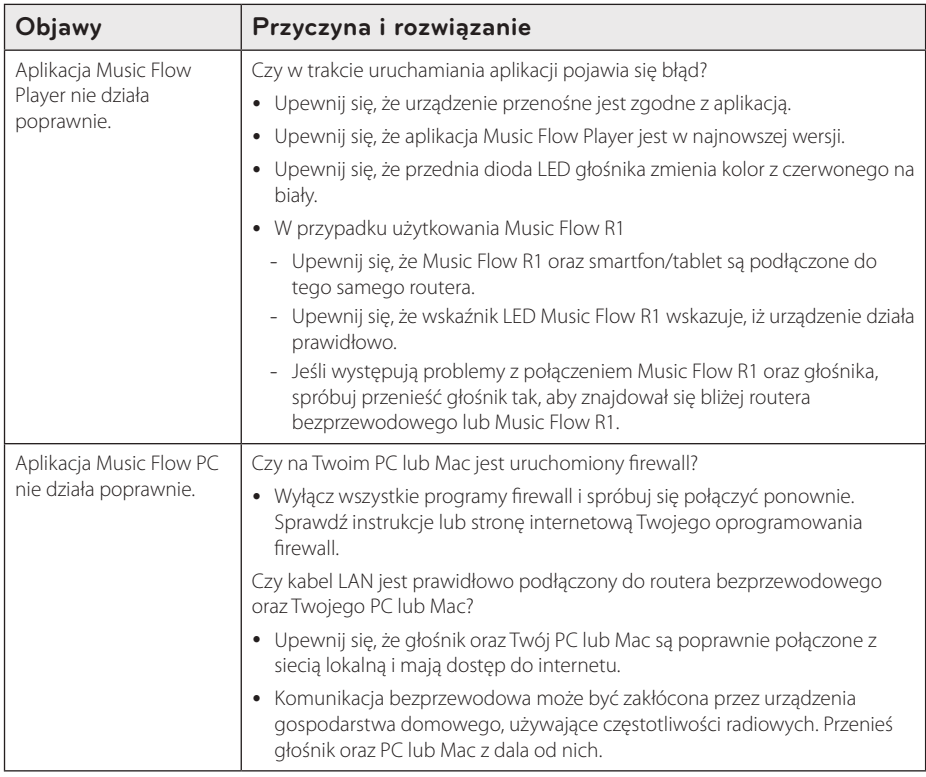

# <span id="page-52-0"></span>**Wymagania dot. plików**

**Dostępne rozszerzenia plików:** ".mp3", ".wma", ".flac", ".m4a", ".aac", ".ogg", ".wav"

**Częstotliwość próbkowania:** w zakresie 48 do 192 kHz (mp3, wma), do 192 kHz/24 bit (flac)

**Przepustowość:** do 320 kbps (mp3, wma)

- Wymagania dotyczące plików nie są zawsze zgodne. Mogą wystąpić pewne ograniczenia z powodu właściwości pliku i możliwości serwera.
- Niektóre pliki.wav nie są obsługiwane przez głośnik.
- W zależności od typów plików lub sposobów ich nagrywania, mogą one nie być odtwarzane.
- Niektóre pliki z DRM nie są obsługiwane przez głośnik.

# **Trademarks and Licenses**

# **@Bluetooth**\*

Technologia bezprzewodowa *Bluetooth®* to system, umożliwiający kontakt radiowy pomiędzy urządzeniami elektronicznymi w zakresie 10 metrów.

Podłączanie poszczególnych urządzeń z wykorzystaniem bezprzewodowej technologii *Bluetooth®* nie skutkuje pobieraniem żadnych opłat. Telefon komórkowy z technologią bezprzewodową Bluetooth® może być obsługiwany poprzez Cascade, jeśli połączenie zostało ustanowione z wykorzystaniem technologii bezprzewodowej Bluetooth®.

Słowny znak towarowy oraz logo *Bluetooth®* są własnością *Bluetooth®* SIG, Inc.i wszelkie wykorzystywanie tych oznaczeń przez LG Electronics podlega licencji.

Pozostałe znaki towarowe i nazwy handlowe są własnością ich prawowitych właścicieli.

# <span id="page-53-0"></span>**Informacje o diodach LED statusu**

**Bluetooth**

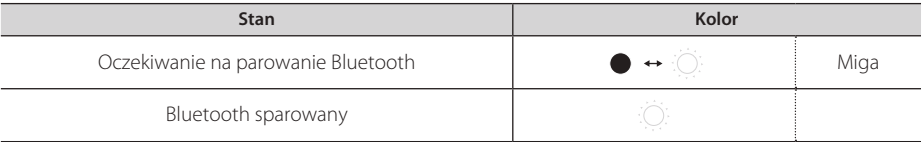

**Sieć**

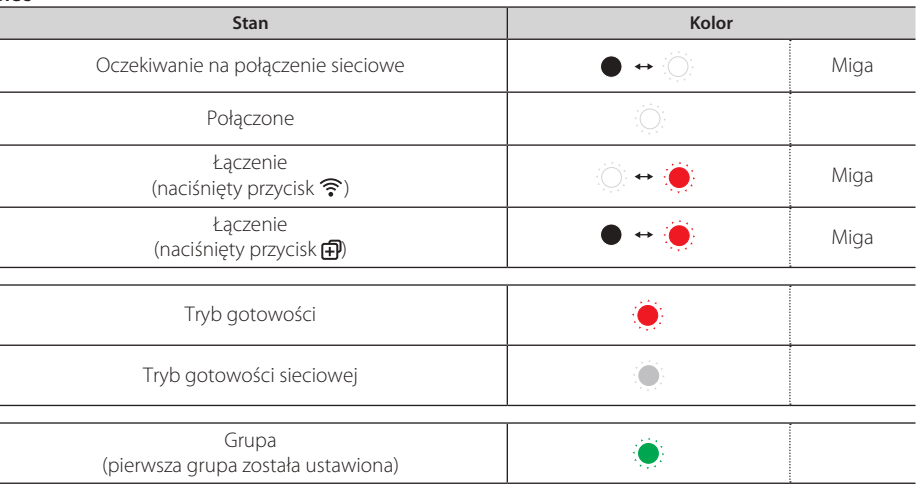

#### , Uwaga

- Po pierwszym ustawieniu grupy, kontrolka <sup>•</sup> LED statusu sieci zapala się na zielono.
- Po ustawieniu dodatkowych grup, kolor kontrolki  $\widehat{\mathcal{F}}$  LED statusu sieci zmienia się w zależności od grupy.  $( \bullet > 0 > 0) > 0 > 0$
- Po przełączeniu grupy głośników na tryb gotowości sieciowej, kontrolka  $\widehat{\mathcal{F}}$  LED zostaje przyciemniona.

# <span id="page-54-0"></span>**Specyfikacje**

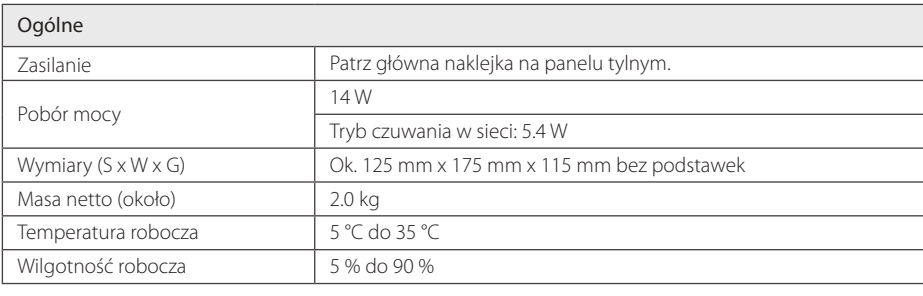

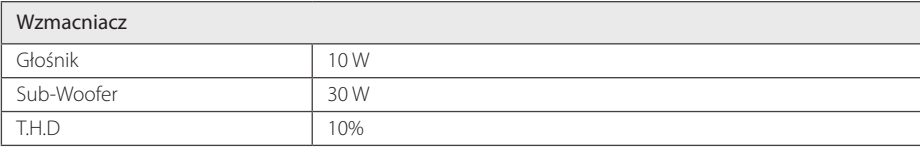

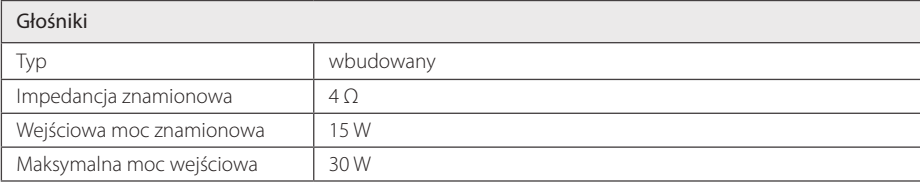

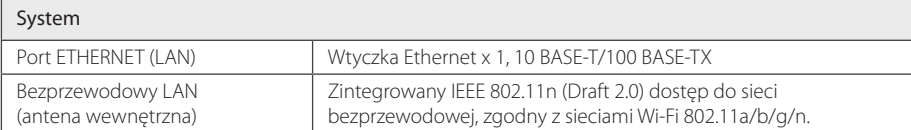

y Projekt i specyfikacje mogą ulec zmianom bez powiadomienia.

# <span id="page-55-0"></span>**Obsługa głośnika**

#### **Podczas dostawy głośnika**

Prosimy o zachowanie oryginalnego opakowania i materiałów pakunkowych. W razie konieczności wysłania urządzenia, zapakuj ponownie urządzenie, tak jak było zapakowane na początku w celu zapewnienia jak najlepszej ochrony.

#### **Należy utrzymać powierzchnie zewnętrzne w czystości**

- y W pobliżu urządzenia nie wolno używać płynów lotnych, takich jak spray owadobójczy.
- y Czyszczenie z dużą siłą może zniszczyć powierzchnię.
- y Nie pozostawiać przez dłuższy czas produktów gumowych lub plastikowych w kontakcie z urządzeniem.

#### **Czyszczenie głośnika**

Odtwarzacz należy czyścić miękką, suchą szmatką. Jeżeli powierzchnie są mocno zabrudzone, użyj miękkiej szmatki lekko zwilżonej w roztworze delikatnego detergentu. Nie stosuj silnych rozpuszczalników, takich jak alkohol, benzen, rozcieńczalniki, ponieważ mogą uszkodzić powierzchnię urządzenia.

# **Ważna informacja dotycząca usług sieciowych.**

Wszystkie informacje, dane, dokumenty, połączenia, pobrania, pliki, teksty, obrazy, zdjęcia, grafiki, filmy, przekazy sieciowe, publikacje, narzędzia, zasoby, oprogramowanie, kod, programy, aplety, widgety, aplikacje, produkty i pozostała zawartość ("Zawartośćt") oraz wszystkie usługi i oferty ("Usługi") dostarczone lub udostępnione przez dostawcę usług lub podmiot trzeci (każdego "Dostawcę usług"), podlegają odpowiedzialności dostawcy usług, od którego pochodzą.

Dostępność do zawartości i usług dostarczanych przez dostawcę usług za pośrednictwem urządzenia LGE może ulec zmianie w dowolnym czasie bez wcześniejszego powiadomienia, włącznie z zawieszeniem, usunięciem całości lub części zawartości lub usług.

W przypadku pytań lub problemów związanych z zawartością lub usługami, patrz strona dostawcy usług, aby uzyskać najświeższe informacje. Firma LGE nie może być odpowiedzialna za obsługę klienta związaną z usługami sieciowymi. Pytania lub żądania o taką usługę związaną z zawartością lub usługami należy kierować bezpośrednio do odpowiednich dostawców zawartości lub usług.

Firma LGE nie jest odpowiedzialna za zawartości lub usługi dostarczane przez dostawcę usług lub za jakiekolwiek zamiany, usunięcie lub kasację tej zawartości lub usług i nie gwarantuje dostępności lub dostępu do takich zawartości lub usług.

# <span id="page-56-0"></span>**WARUNKI UŻYTKOWANIA**

Niniejsze warunki użytkowania obowiązują dla podmiotów indywidualnych i grupowych, które użytkują Głośnik Multiroom LG (LG Mutiroom Speaker), wszelkie oprogramowanie(a) powiązane z LG Multiroom Speaker, niniejszą aplikację oraz wszelkie usługi powiązane z aplikacją (całościowo oprogramowanie "LG Software"). Ustalają one zakresy odpowiedzialności LGE, jak również identyfikują czynności dozwolone i zabronione, których należy być świadomym w trakcie użytkowania oprogramowania LG. Oprogramowanie LG jest własnością LG Electronics Inc., korporacji zarejestrowanej w Korei z biurem zarejestrowanym pod adresem Yeouido-dong 20, Yeoungdeungpo-gu, Seoul, Korea. LGE oraz licencjodawcy ("LGE", "my" lub "nasz").

Używając lub uzyskując dostęp do oprogramowania LG potwierdzasz, że akceptujesz niniejsze warunki użytkowania i zgadzasz się na ich przestrzeganie. Jeśli nie zgadzasz się z niniejszymi warunkami użytkowania nie wolno Ci użytkować lub uzyskiwać dostępu do oprogramowania LG. W zakresie, w którym występuje jakikolwiek konflikt pomiędzy niniejszymi warunkami użytkowania a dowolnym innym dokumentem, odwołującym się do warunków użytkowania, niniejsze warunki użytkowania pozostają nadrzędne, chyba że zostało jasno określone inaczej w istotnym dokumencie.

Udzielamy Ci niewyłącznej licencji na użytkowanie zainstalowanej kopii oprogramowania LG odpowiednio dla zakresu potrzebnego do użytkowania głośnika LG Multiroom osobiście, lecz na żadne inne potrzeby.

Potwierdzasz, że wszelkie prawa własności oprogramowania LG w dowolnym miejscu na świecie należą wyłącznie do nas i żadne prawa własności dla oprogramowania LG nie są przenoszone na Ciebie. Jesteś jedynie uprawniony do ograniczonego użytkowania oprogramowania LG tak, jak zostało to umożliwione w niniejszych warunkach licencii.

Nie wolno Ci kopiować, modyfikować, dekompilować lub dokonywać inżynierii wstecznej naszego oprogramowania w żaden sposób chyba, że zostało Ci to umożliwione na drodze prawnej. Zastrzegamy sobie prawo do zawieszenia, wycofania lub anulowania całości lub części

naszych usług bez ostrzeżenia, jeśli uznamy, że naruszasz niniejsze warunki użytkowania.

Potwierdzasz, że oprogramowanie LG nie zostało opracowane dla sprostania Twoim osobistym wymaganiom. Nie gwarantujemy, że oprogramowanie LG jest wolne od błędów lub, że zawsze będzie dostępne. Wykorzystujemy uzasadnione komercyjnie środki, aby zapewnić oprogramowanie LG na zasadzie ciągłości i wysokiej jakości, lecz nie możemy zagwarantować, że będzie ono zawsze, bez przerwy dostępne lub wolne od błędów. Istnieje prawdopodobieństwo, że możemy przerwać lub anulować oprogramowanie LG albo zawiesić lub ograniczyć Twoje użytkowanie całości lub dowolnej części usług, jeśli uznamy, że jest to w sposób uzasadniony niezbędne z powodów technicznych, obsługowych, bezpieczeństwa, prawa lub przepisów.

Nie ponosimy żadnej odpowiedzialności, jeśli z jakiegokolwiek powodu usługi lub dowolna ich część są niedostępne przez dowolny okres czasu.

Mimo, że możesz wykorzystywać oprogramowanie LG w celu pobrania lub uzyskania dostępu do zawartości lub aplikacji udostępnionych przez podmioty trzecie dla naszego oprogramowania LG, nie możemy zagwarantować, że zawsze będziesz miał możliwość dostępu do tych zawartości lub aplikacji. Dopóki mamy takie możliwości prawne, wykluczamy wszelkie gwarancje, warunki lub inne zasady, które mogą być włączone w niniejsze warunki licencyjne na drodze prawnej.

Dopóki mamy takie możliwości prawne, wykluczamy wszelką odpowiedzialność za jakiekolwiek straty lub uszkodzenia spowodowane Tobie lub dowolnej innej osobie, wynikające z użytkowania oprogramowania LG. Jesteśmy odpowiedzialni za poniesione straty lub uszkodzenia, które są przewidywalnym wynikiem naszego naruszenia niniejszych warunków licencyjnych lub naszego zaniedbania względem poniższych treści, lecz nie jest ponosimy odpowiedzialności za wszelkie straty lub uszkodzenia niemożliwe do przewidzenia. Straty lub uszkodzenia są możliwe do przewidzenia, jeśli są oczywistą konsekwencją naszego wykroczenia lub były rozważane przez Ciebie oraz nas, gdy rozpoczynałeś użytkowanie oprogramowania LG.

Za wszelkie straty lub uszkodzenia, które nie zostały wyłączone z zakresu w niniejszych warunkach licencyjnych, ani w umowie, czyn zabroniony (włączając w to zaniedbanie) lub podobny, całkowita odpowiedzialność nasza i naszej grupy

względem Ciebie jest ograniczona do ceny, którą zapłaciłeś za swoje usługi oprogramowania LG. W zakresie dostępnym w ramach obowiązującego prawa, niektóre zapisy nie umożliwiają ograniczenia lub wyłączenia z odpowiedzialności za przypadkowe lub wynikowe szkody lub występują zapisy prawne, które limitują ograniczenia lub wyłączenia z odpowiedzialności, więc powyższe ograniczenia mogą nie obowiązywać w Twoim przypadku.

W niniejszych warunkach licencyjnych nic nie ogranicza lub nie wyłącza nas z odpowiedzialności za śmierć, obrażenia osobiste wynikające z naszego zaniedbania, oszustwa lub podanie fałszywych informacji lub jakiejkolwiek innej odpowiedzialności, która nie może być ograniczona lub wyłączona prawnie.

Oprogramowanie LG zapewnia dostęp do "aplikacji" oraz łączność z innymi usługami, będącymi własnością i obsługiwanymi przez podmioty trzecie, takie jak dostawcy zawartości. Wszelkie aplikacje, usługi lub zawartość podmiotów trzecich, do których uzyskujesz dostęp poprzez Usługi, są Ci udostępniane przez te podmioty trzecie i są poza zakresem niniejszych warunków użytkowania.

Twoje zobowiązania wobec jakichkolwiek dostawców trzecich dotyczą wyłącznie Ciebie i danego dostawcy i mogą podlegać warunkom i zasadom oraz polityce prywatności dostawcy. Zachęcamy do zapoznania się z tymi dokumentami, jednak nie ponosimy odpowiedzialności za ich zawartość. Nie ponosimy żadnej odpowiedzialności za aplikacje, usługi lub zawartość udostępnioną przez podmioty trzecie.

Możemy wprowadzić ograniczenia użytkowania lub dostępu do pewnych zawartości, aplikacji lub usług podmiotów trzecich, w każdym przypadku bez ostrzeżenia lub ponoszenia odpowiedzialności. Wyraźnie wyłączamy wszelkie zobowiązania lub odpowiedzialność za jakiekolwiek zmiany, przerwania, zablokowanie, usunięcie lub zawieszenie wszelkich zawartości, aplikacji lub usług udostępnionych poprzez oprogramowanie LG. Nie jesteśmy również odpowiedzialni za obsługę klienta związaną z zawartością, aplikacjami oraz usługami. Pytania lub żądania o taką usługę związaną z zawartością, aplikacją lub usługami należy kierować bezpośrednio do odpowiednich dostawców zawartości lub usług lub właściwych deweloperów aplikacji.

Niniejsze warunki nie wpływają na Twoje ustawowe prawa jako klienta.

Stosowność usług dla dzieci oraz narzędzia kontroli rodzicielskiej

 Zmiany w miarę potrzeb, jeśli: Usługi nie są skierowane do dzieci poniżej 13 roku życia i nie są zbudowane specjalnie, dla przyciągnięcia uwagi dzieci poniżej 13 lat. Ponadto, pewne zawartości, do których możesz uzyskać dostęp z wykorzystaniem Usług, mogą zawierać materiały, uważane za niestosowne, niewłaściwe lub takie, które mogą być nieodpowiednie dla dzieci.

 Jeśli pozwalasz dziecku na użytkowanie LG Smart TV do dostępu do Usług, ponosisz pełną odpowiedzialność za decydowanie czy odpowiednie Usługi są odpowiednie dla dziecka.

 [Twoje urządzenie Smart TV oferuje narzędzie ochrony rodzicielskiej (poprzez 4 cyfrowy PIN). Po uruchomieniu 4-cyfrowego PIN-u w swoim LG Smart TV, niemożliwe będzie wyświetlanie zabronionej zawartości do momentu wprowadzenia PIN-u. Ponosisz odpowiedzialność za ustawienie i obsługę narzędzia kontroli rodzicielskiej i wszelkie inne kontrole, jeśli są dostępne i nie ponosimy odpowiedzialności za żadne szkody, straty lub uszkodzenia poniesione przez Ciebie lub jakiegokolwiek innego użytkownika Twojego LG Smart TV, będące skutkiem Twojego błędu. W zależności od model Twojego LG Smart TV funkcje te mogą nie być dostępne.

#### Wirusy i bezpieczeństwo

 Zmiany w miarę potrzeb, jeśli: Wykorzystujemy uzasadnione komercyjnie środki dla zapewnienia, że Usługi są bezpieczne i wolne od wirusów, jednak te starania nie mogą i nie gwarantują, że Usługi będą wolne od błędów, wirusów i innych zagrożeń.

 Ponadto, nie ponosimy odpowiedzialności za wszelkie straty lub uszkodzenia spowodowane przez wirusy, ataki blokujące usługi lub inne materiały szkodliwe technologicznie, które mogą zainfekować Twój LG Smart TV, dane lub inne należące do Ciebie materiały, w trakcie użytkowania Usług.

#### Zmiany w miarę potrzeb: Reklamacje

 Jeśli masz pytania, obawy lub reklamacje odnośnie naszych Usług, prosimy o kontakt [dołącz odwołanie do adresu e-mail, innego niż osobisty adres LGL

#### Zmiany w miarę potrzeb: Różne

Jeśli nie zostało wyraźnie określone inaczej, niniejsze warunki użytkowania i dokumenty odwołujące się do nich zawierają kompletną umowę pomiędzy nami a Tobą zgodnie z Twoim użytkowaniem Usług i są nadrzędne względem wszelkich wcześniejszych umów, zgód, zobowiązań lub propozycji, pisemnych czy ustnych, pomiędzy nami a Tobą, zgodnie z Twoim użytkowaniem Usług.

 Możemy przypisać, zlecić podwykonawstwo lub przenieść w inny sposób wszelkie nasze prawa i zobowiązania w ramach niniejszych warunków użytkowania dowolnej spółce, firmie lub osobie. Możemy tego dokonać wyłącznie, jeśli nie wpłynie to w sposób materialny na Twoje prawa w ramach niniejszych warunków użytkowania. Nie możesz przypisać, zlecić podwykonawstwa lub przenieść w inny sposób Twoich praw lub zobowiązań w ramach niniejszych warunków użytkowania nikomu innemu (poza zbyciem Twojego LG Smart TV podmiotowi trzeciemu), jeśli nie uzgodnisz tego uprzednio z nami w formie pisemnej.

 Jeśli zdecydujemy się nie korzystać lub egzekwować żadnych praw wobec Ciebie w danym momencie, nie zapobiega to późniejszemu wykorzystaniu lub egzekwowaniu tych praw.

 Jeśli którakolwiek część niniejszych warunków użytkowania zostanie uznana jako bezprawna, nieprawidłowa lub w inny sposób niemożliwa do wyegzekwowania przez sąd lub prawodawcę, wówczas, jeśli istnieje taka potrzeba, część ta zostanie usunięta i pozostałe części warunków użytkowania będą nadal obowiązywały.

Niniejsze warunki użytkowania nie tworzą ani nie nasuwają żadnych praw możliwych do egzekwowania przez osobę, którą nie jest stroną.

 Niniejsze warunki użytkowania są określone przez prawo kraju, w którym LG Smart TV jest sprzedawany i zarówno Ty, jak i LGE zgadzają się podlegać wyłącznie jurysdykcji sądów kraju, w którym LG Smart TV jest sprzedawane

Niniejsze porozumienie będzie podlegało prawu Republiki Korei, z wyłączeniem mocy obowiązujących przepisów kolizyjnych.

Jeśli masz jakieś pytania lub komentarze odnośnie niniejszych warunków użytkowania, prosimy o kontakt poprzez www.lg.com.

Niniejsze warunki użytkowania mogą być okresowo uaktualniane przez LGE. W przypadku dokonania zmiany materiału naszych warunków użytkowania, zostaniesz poinformowany poprzez oprogramowanie LG lub z wykorzystaniem innych środków.

#### **Uwaga dotyczącą źródła oprogramowania typu open source**

W celu pozyskania kodu źródłowego w ramach GPL, LGPL, MPL oraz innych licencji open source, które są zawarte w niniejszym produkcie, odwiedź http://opensource.lge.com.

Oprócz kodu źródłowego można pobrać wszystkie warunki dotyczące licencji, gwarancji oraz praw autorskich.

LG Electronics udostępnia również kod źródłowy na płycie CD-ROM za opłatą, pokrywającą koszty wykonania takiego rozpowszechnienia (takich jak koszt nośnika, dostawy i obsługi) po zamówieniu przez e-mail na opensource@lge.com. Oferta ta ważna jest przez trzy (3) lata o daty zakupu produktu.

#### **Umowa licencyjna użytkownika końcowego Gracenote®**

Ta aplikacja lub urządzenia zawiera oprogramowanie Gracenote, Inc. z Emeryville, Kalifornia ("Gracenote"). Oprogramowanie od Gracenote ("Oprogramowanie Gracenote") umożliwia aplikacji identyfikację dysku i/lub pliku oraz pozyskanie informacji dotyczących muzyki, właczając w to informacje o artyście, utworze i tytule ("Dane Gracenote") z serwerów online lub zagnieżdżonych baz danych (łącznie, "Serwery Gracenote") w celu wykonywania innych funkcji. Możesz korzystać z danych Gracenote w tej aplikacji lub urządzeniu wyłącznie w celach przewidzianych dla użytkownika końcowego.

Użytkownik zgadza się używać danych Gracenote, klienta Gracenote oraz serwerów Gracenote wyłącznie do własnych celów niekomercyjnych. Użytkownik nie będzie przypisywać, kopiować, przesyłać ani przesyłać klienta Gracenote ani żadnych danych Gracenote żadnym stronom trzecim. UŻYTKOWNIK ZGADZA SIĘ, ŻE NIE BĘDZIE UŻYWAĆ ANI WYKORZYSTYWAĆ DANYCH GRACENOTE, KLIENTA GRACENOTE ANI SERWERÓW GRACENOTE W SPOSÓB INNY NIŻ WYRAŹNIE DOPUSZCZONY W NINIEJSZEJ UMOWIE.

Użytkownik zgadza się, że jego niewyłączna licencja na używanie danych Gracenote, oprogramowania Gracenote oraz serwerów Gracenote zostanie cofnięta w razie naruszenia powyższych ograniczeń. W przypadku cofnięcia licencji użytkownik zgadza się zaprzestać wszelkiego korzystania z danych Gracenote, oprogramowania Gracenote oraz serwerów Gracenote. Firma Gracenote zastrzega sobie wszelkie prawa do danych Gracenote, oprogramowania Gracenote oraz serwerów Gracenote, łącznie z wszelkimi prawami własności. W żadnym wypadku firma Gracenote nie będzie odpowiedzialna za żadne płatności na rzecz użytkownika za jakiekolwiek dostarczone przez niego informacje. Użytkownik zgadza się, że firma Gracenote może egzekwować swoje prawa, określone w niniejszej umowie, bezpośrednio w swoim własnym imieniu.

Usługa Gracenote wykorzystuje unikatowy identyfikator do śledzenia zapytań dla celów statystycznych. Celem losowo przypisywanego identyfikatora numerycznego jest umożliwienie usłudze Gracenote zliczania zapytań bez pobierania żadnych innych informacji o osobie przysyłającej te zapytania. Więcej informacji można znaleźć na internetowej stronie w dziale polityki prywatności

firmy Gracenote względem odpowiedniej usługi Gracenote.

Oprogramowanie Gracenote i każdy element danych Gracenote są licencjonowane jako "AS IS." Gracenote nie udziela żadnych zapewnień lub gwarancji, wyraźnych lub dorozumianych, odnośnie trafności jakichkolwiek danych Gracenote z serwerów Gracenote. Firma Gracenote zastrzega sobie prawo do usuwania danych z serwerów Gracenote oraz do zmiany kategorii danych z dowolnych przyczyn, które uzna za wystarczające. Firma nie gwarantuje również, że klient Gracenote oraz serwery Gracenote nie zawierają żadnych błędów ani że klient Gracenote oraz serwery Gracenote będą działać bez przerwy. Firma Gracenote nie jest zobowiązana do dostarczania użytkownikowi żadnych rozszerzonych ani dodatkowych typów danych, które firma Gracenote może udostępnić w przyszłości, a ponadto ma prawo w każdej chwili zaprzestać świadczenia swoich usług sieciowych.

GRACENOTE ZRZEKA SIĘ WSZELKICH GWARANCJI, WYRAŻONYCH ORAZ IMPLIKOWANYCH, ŁĄCZNIE Z IMPLIKOWANYMI GWARANCJAMI PRZYDATNOŚCI DO SPRZEDAŻY, PRZYDATNOŚCI DLA JAKIEGOŚ KONKRETNEGO CELU, TYTUŁU ORAZ NIENARUSZALNOŚCI. FIRMA GRACENOTE NIE UDZIELA GWARANCJI NA WYNIKI UZYSKANE PRZY UŻYCIU OPROGRAMOWANIA GRACENOTE ANI KTÓREGOKOLWIEK SERWERA GRACENOTE. W ŻADNYM PRZYPADKU GRACENOTE NIE BĘDZIE PONOSIĆ ODPOWIEDZIALNOŚCI ZA JAKIEKOLWIEK SZKODY WYNIKŁE LUB PRZYPADKOWE ANI ZA JAKĄKOLWIEK UTRATĘ ZYSKÓW LUB PRZYCHODÓW.

Prawa autorskie zastrzeżone © 2000 do chwili obecnej Gracenote

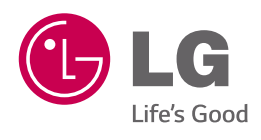